**ҚАЗАҚСТАН РЕСПУБЛИКАСЫ БІЛІМ ЖƏНЕ ҒЫЛЫМ МИНИСТРЛІГІ «Қаржы академиясы" АО колледжі**

#### **HTML ТІЛІНІҢ КӨМЕГІМЕН WEB-ПАРАҚТАРДЫ ҚҰРУ**

Астан 2012

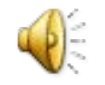

#### **Аннотация**

 Бұл мультимедиалық презентацияда «050111- Информатика» мамандықтарын дайындау жұмыс жоспарының негізгі компоненттері болып табылатын «Интернетте бағдарламалау» жəне «Интернеттехнологиялар» курстарын оқытудың теориясы қарастырылады.

 «Интернетте бағдарламалау» жəне «Интернеттехнологиялар» курстары негізінен Интернет туралы толық ақпараттарды, Интернетте бағдарламалау тілдерін қарастырады. Сондықтан осы құралда бағдарламалау тілдерінің негізгісі болып табылатын HTML тілінде web-парақтарды құру бойынша дəріс ұсынылып отыр.

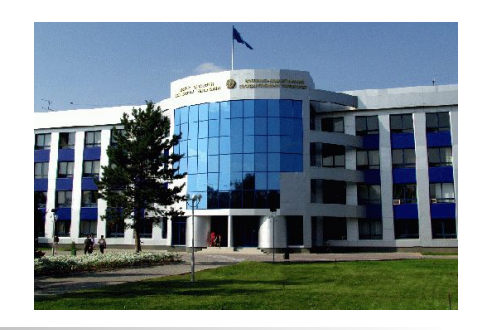

### **Мазмұны**

- 1 HTML тіліне кіріспе
- 2 HTML тілінің негізгі ұғымдары
- 3 HTML тілінің тэгтік үлгісі
- 3.1 Мəтіндерді безендіру
- 3.2 Кестелерді тұрғызу
- 3.3 Графика мен мультимедианы web-параққа қою
- 3.4 Фреймдерге бөлу
- 4 HTML тэгтерінің атрибуттары
- 5 Практикалық жұмыстар мен бақылау сұрақтары

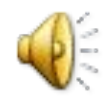

## **HTML ТІЛІНІҢ КӨМЕГІМЕН WEB-ПАРАҚТАРДЫ ҚҰРУ**

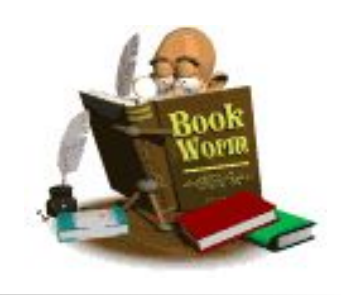

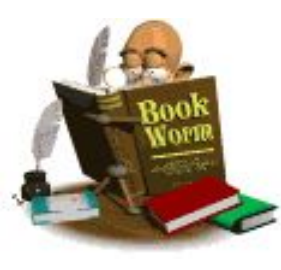

#### **Мақсаты:**

- *● Интернетте бағдарламалау тілдерінің бірі болып табылатын HTML тілі, тэгтері, атрибуттары туралы жалпы түсінік беру*
- *Студенттердің қызығушылықтары мен белсенділіктерін арттыру*

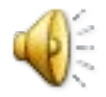

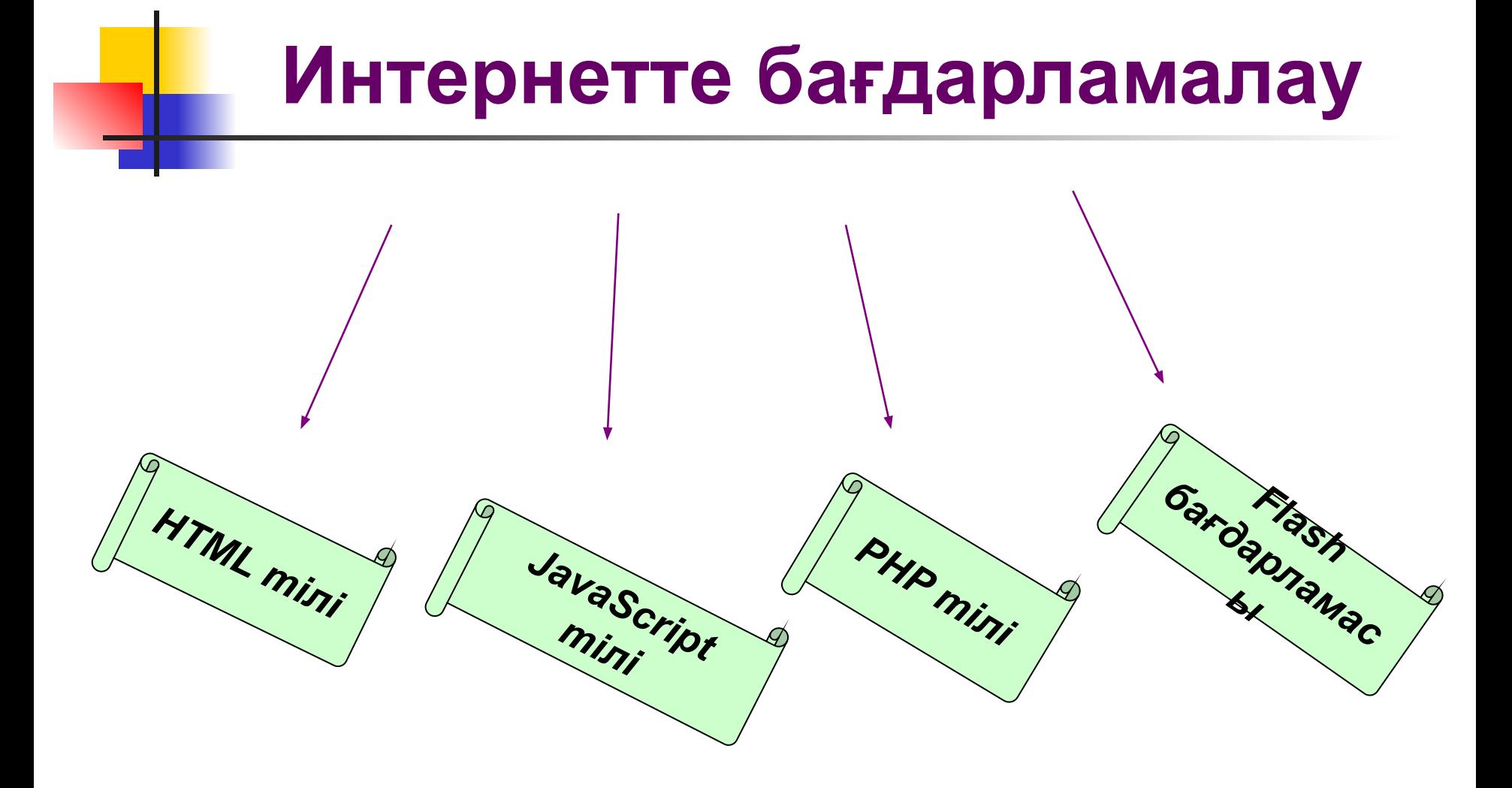

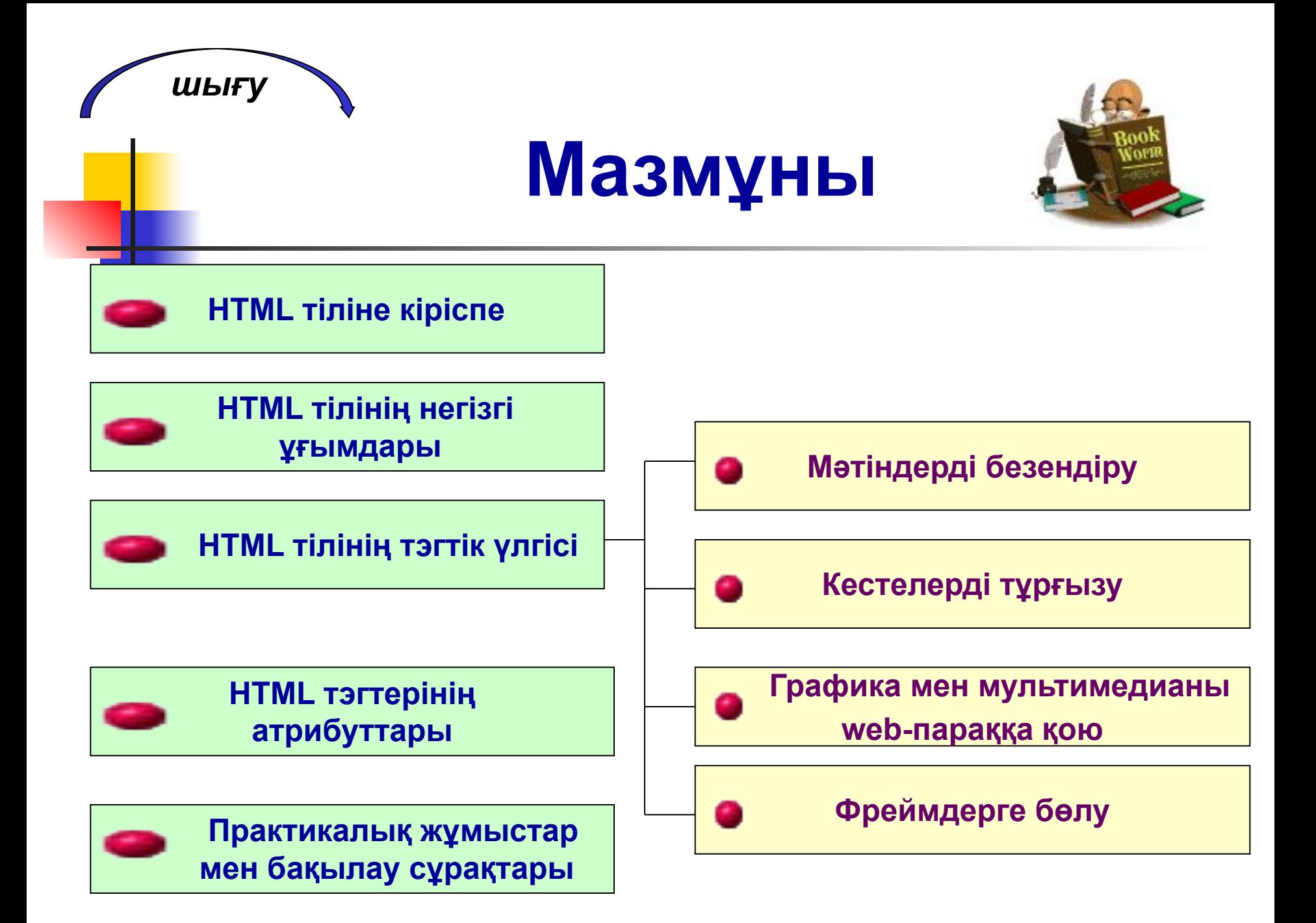

## *HTML ТІЛІНЕ КІРІСПЕ*

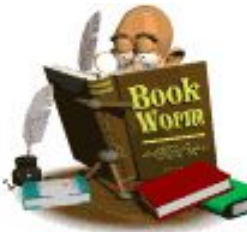

Интернеттің қазіргі дамуы 90-жылдар басында компьютерлер арасында мəлімет алмасудың жаңа хаттамасы (protocol) пайда болғаннан кейін басталды. Бұл хаттама **HTTP** (**Hyper Text Transfer Protocol***- гипермəтінді тасымалдау хаттамасы)* деп аталған болатын

**Осы хаттамамен қатар НТТР серверлерінің кеңейтілген желілері болып табылатын, Интернет арқылы файлдар тасымалдай алатын World Wide Web қызмет бабы (WWW немесе тек Web) пайда болды**

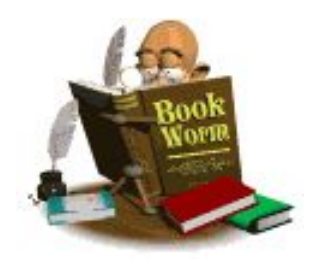

### **World Wide Web сөзі қазақ тіліне** *кеңейтілген бүкілəлемдік өрмек* **болып аударылады**

 *HTML (Hyper Text Markup Language) – гипермəтінді белгілеу тілі. Ол кəдімгі мəтіндерді Web-парақтар түрінде бейнелеуге арналған* 

*ережелер жиынын анықтайды.*

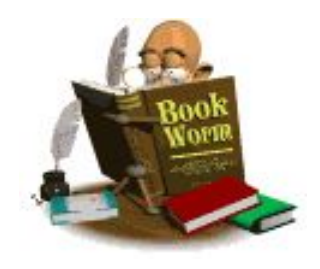

Бұл файлдардың басым көпшілігі Web- парақтар түрінде **HTML** тілінде жазылған арнаулы файлдар түрінде болды

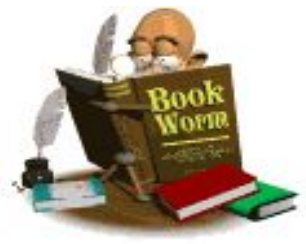

#### *HTML тілінің мағынасы мен атқаратын қызметін оның атынан анықтауға болады*

#### жарияланады

Осы файлдарды НТТР серверлерінде (Web- тораптарында) орналастыру жолымен **Webпарақтар** қалың көпшілік пайдалатындай түрінде интернетте

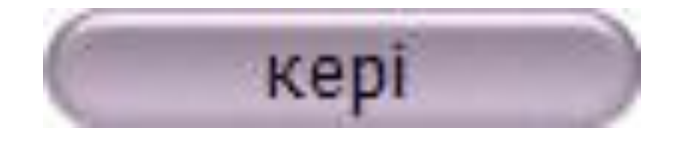

#### Web-парақтар мазмұны əр түрлі бола береді жəне олар əр түрлі тақырыптарды қамтиды, бірақ олардың бəрінің де негізгі жариялану, яғни жазылу тілі *HTML* болып табылады

# *HTML ТІЛІНІҢ НЕГІЗГІ ҰҒЫМДАРЫ*

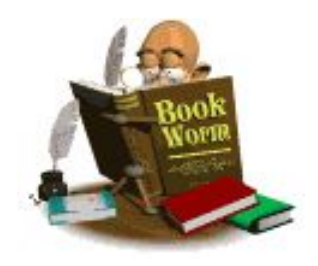

#### *Гипермəтін – қосымша элементтерді басқару мақсатында ішіне арнаулы код, яғни екпінді элемент орналасқан мəтін. Ол мəтін ішіне дыбыс, сурет, мəтінді безендіру, пішімдеу істерін орындауды белгілейтін сөздер орналасады.*

#### *Сөзді ерекшелеп белгілеу – келесі көрсетілген құжат бөлігі қалай бейнеленетіндігін анықтайтын айрықша кодты енгізу*

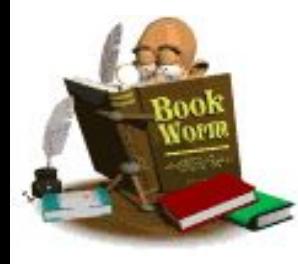

*Гиперсілтеме – парақ элементтерінің ортасында гиперсілтеме көрсетілген мəтінмен немесе суретпен, кейбір объектілермен немесе адрестермен байланыс жасайды*

## *Гиперсілтемені анықтау үшін:*

- *■ Көшетін екінші құжатқа қыстырма жасайды*
- *■ Қыстырма жасалғаннан кейін сақтайды*
- *■ Гиперсілтеме жасалынатын сөзді белгілеп, гиперсілтемені жасайды*
- *■ Қосымша терезе ашылады*

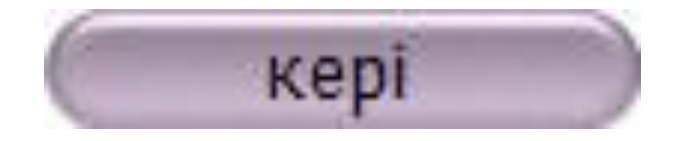

# *HTML ТІЛІНІҢ ТЭГТЕРІ (командалары)*

## HTML тілінің бастапқы мəтінді белгілейтін командалары *тэг* (tag) деп аталады

## *Тэг символдар тізбегінен тұрады. Барлық тэг «кіші» (<) символынан басталады да, «үлкен» (>) символымен аяқталады*

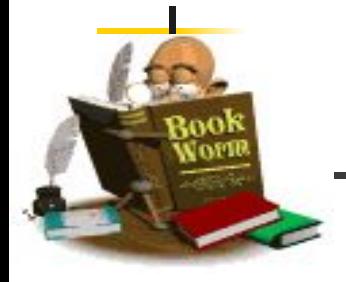

#### *HTML тіліндегі əрбір тэг бір арнаулы қызмет атқарады*

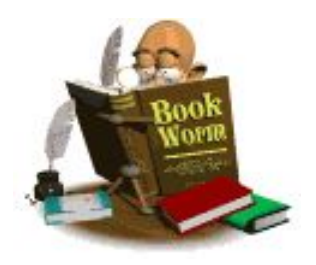

## *Ашылатын бұрыштық жақшадан соң команда аты болып табылатын түйінді сөз – тэг орналасады*

#### *Мəтіндік редакторлар ішінде Блокнот редакторы жиі қолданылады*

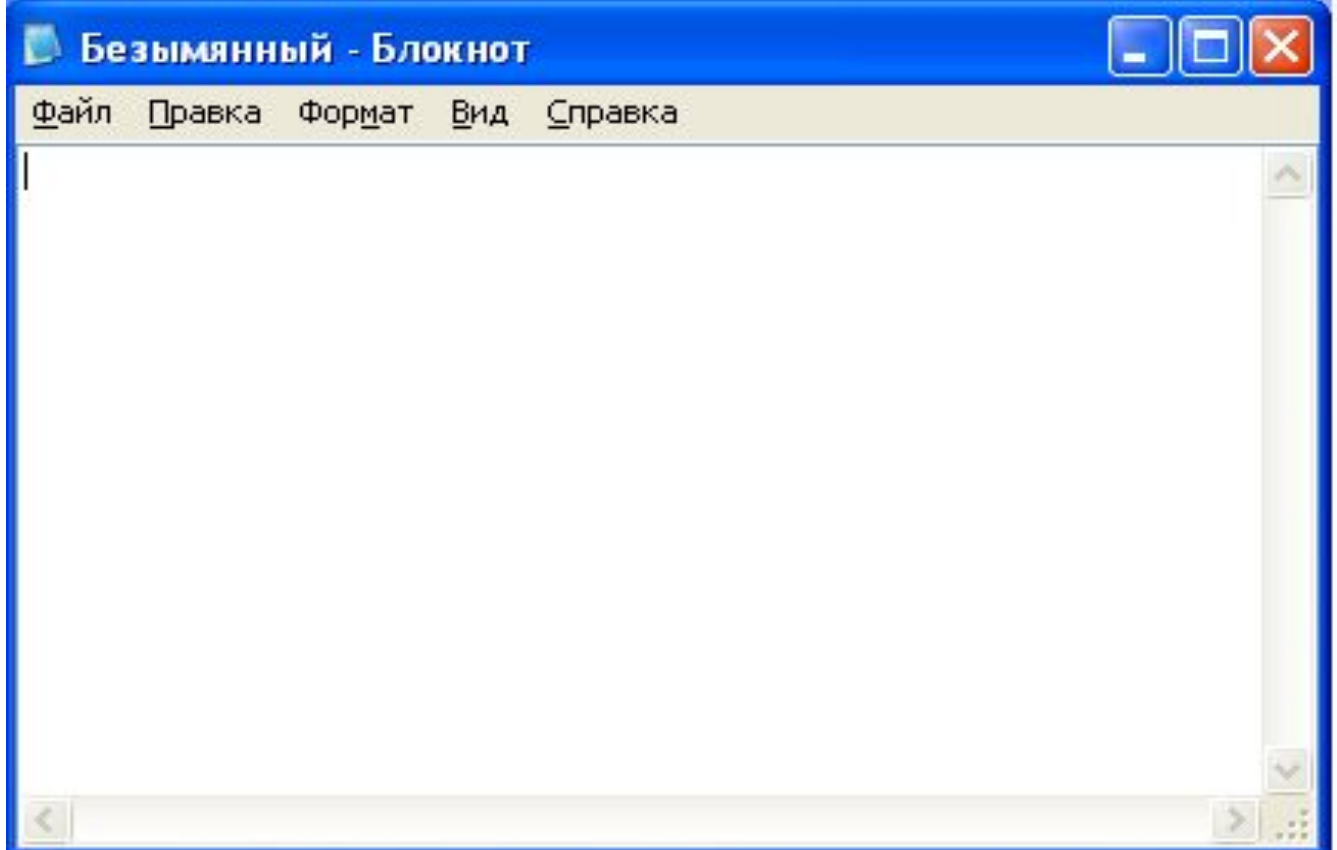

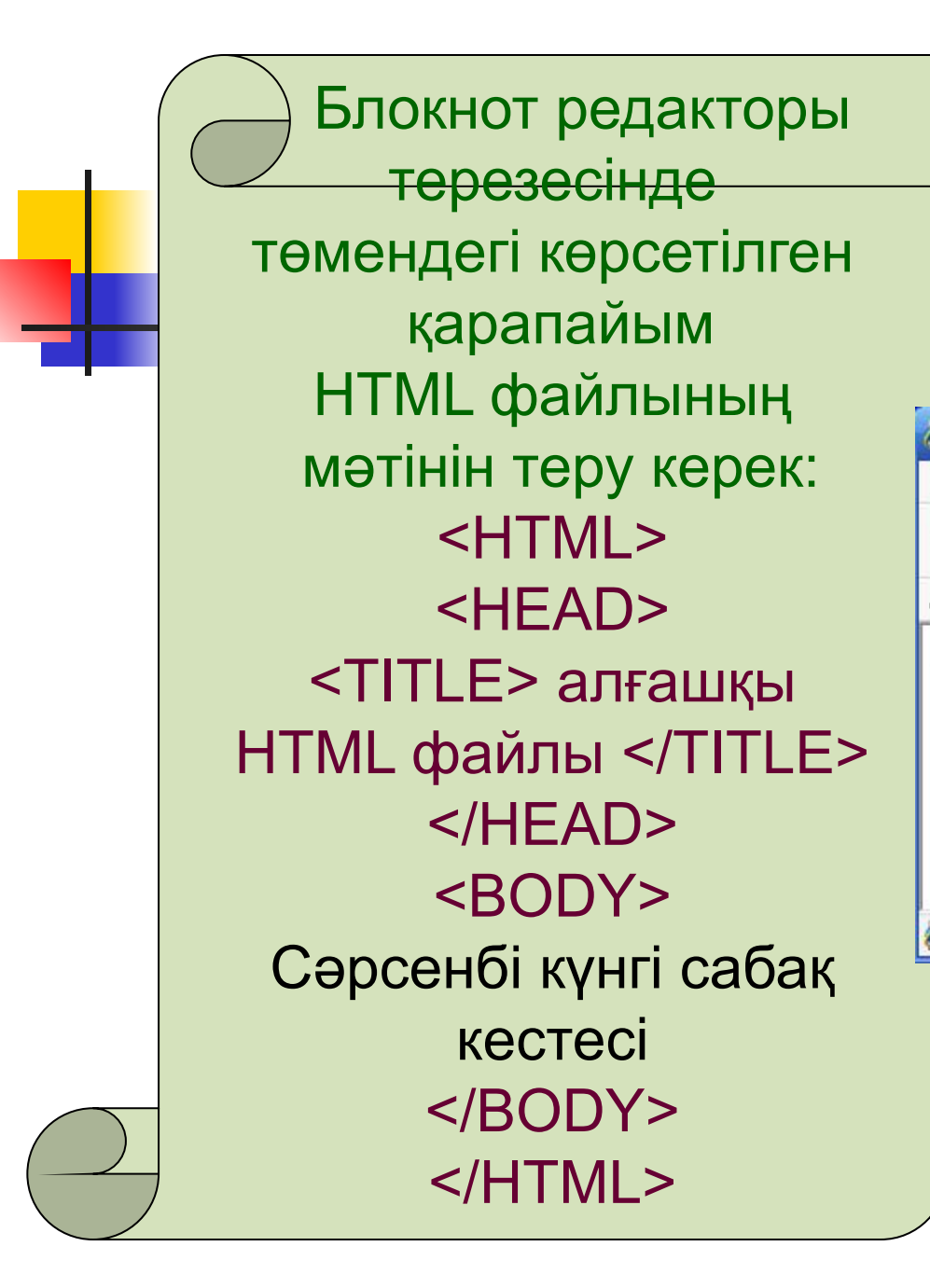

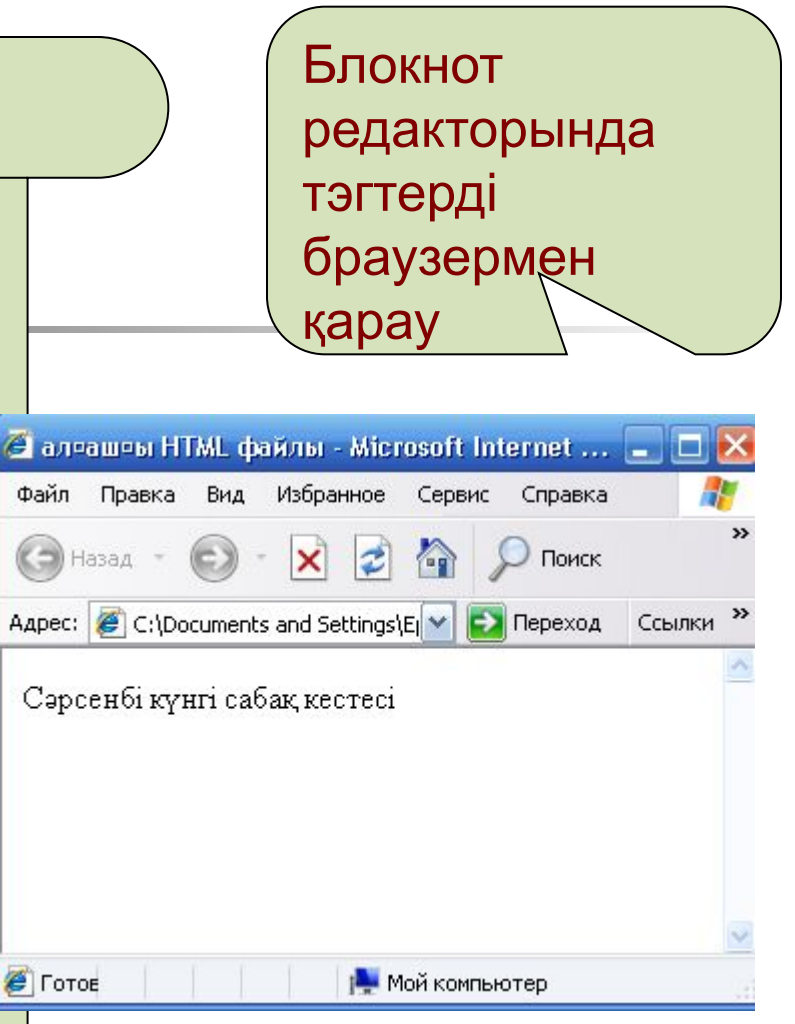

#### *HTML тілінің жиі кездесетін элементтері*

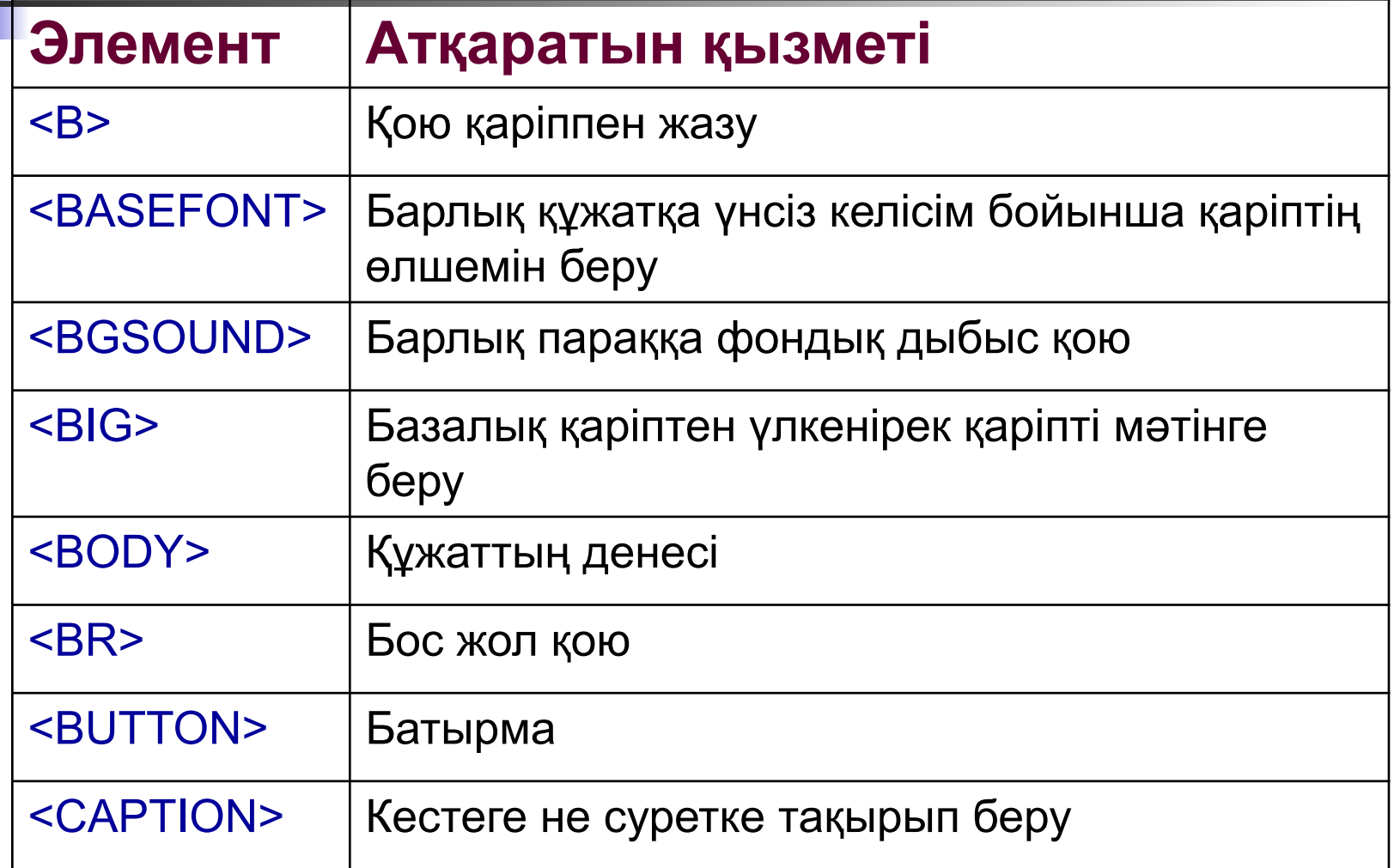

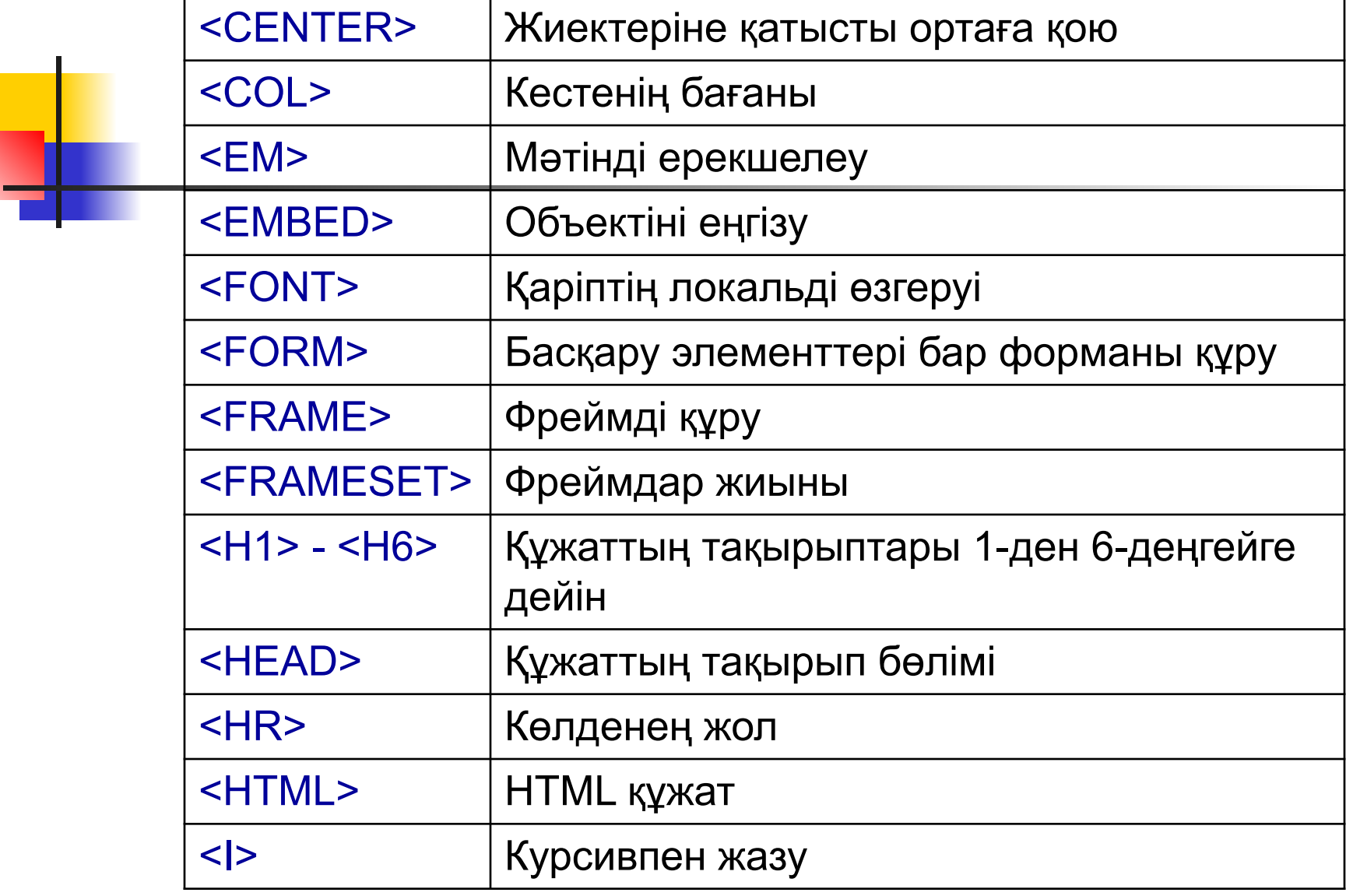

T.

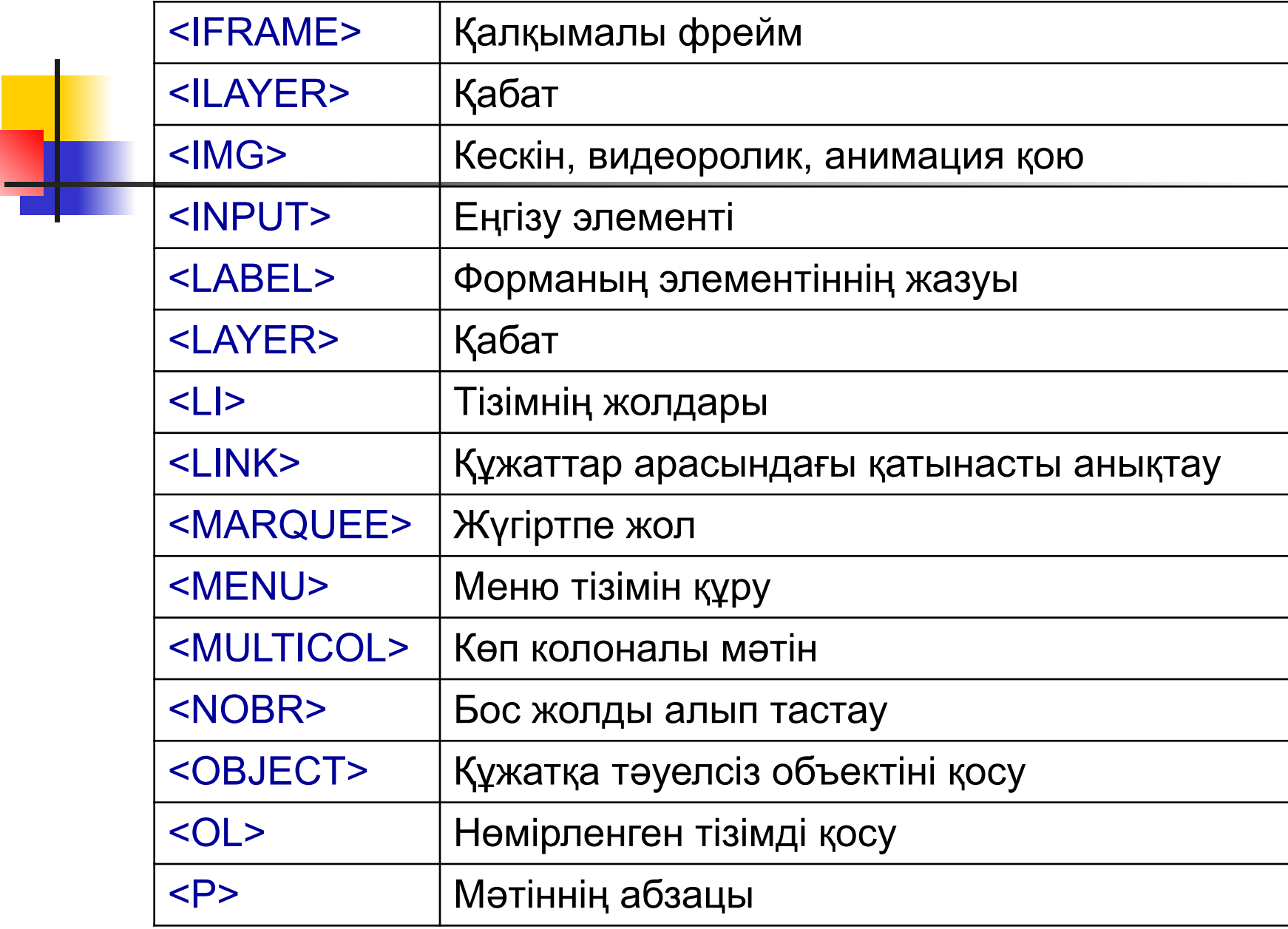

w

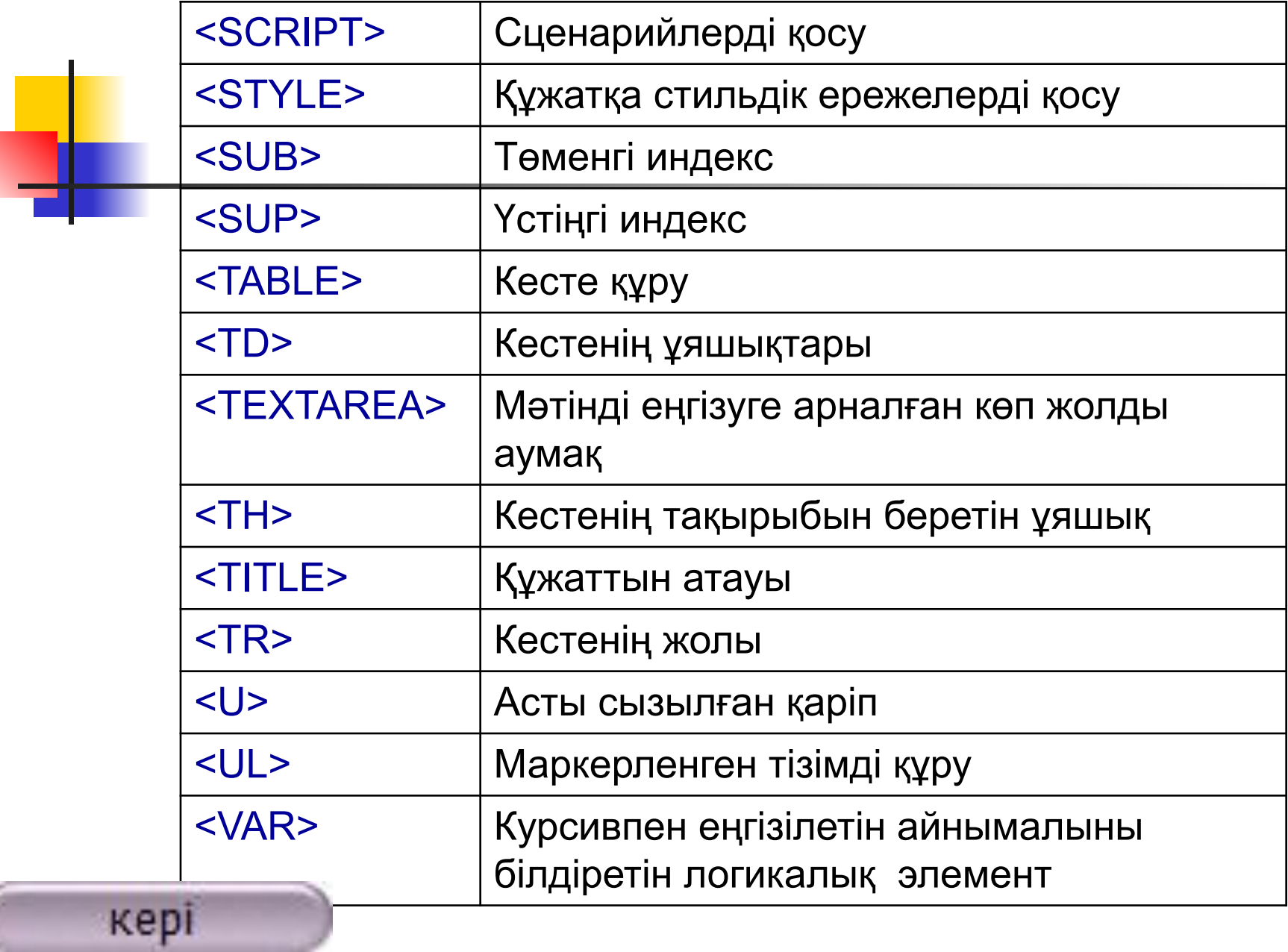

## *ТЭГТЕРДІҢ АТРИБУТТАРЫ*

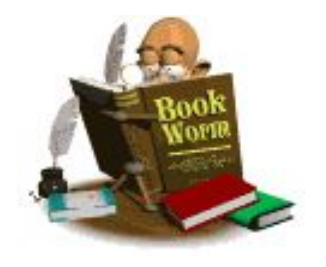

*Тэг атрибуттары*

 Көбінесе ашылу тэгіне əсер ететін түрлендірулер атрибуттары болады. Атрибуттар немесе сипаттамалар – тэг атауынан жəне бір-бірінен бос орын арқылы бөлініп жазылған қосымша түйінді сөздерден тұрады

Көбінесе атрибуттардың мəнін жазу керек болады. Атрибут мəні – оның түйінді сөзінен теңдік «=» белгісі арқылы бөлініп жазылады.

#### Атрибут мəні ("") алынып жазылуы тиіс, бірақ та оны қолданбай-ақ қоюға болады. Ал жабу тэгінде атрибуттар болмайды.

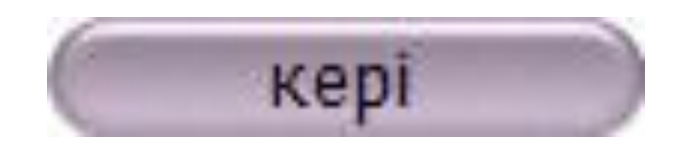
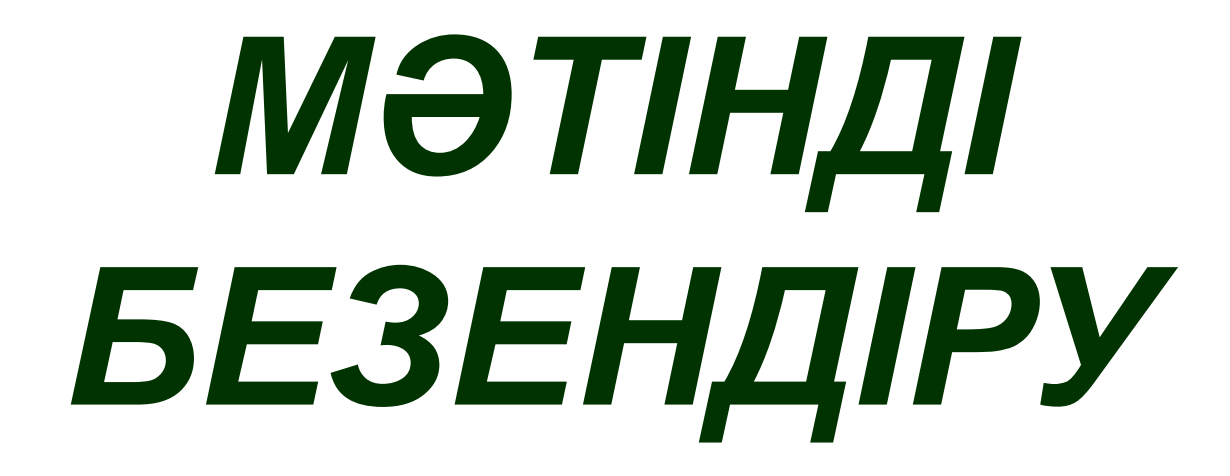

# **Мəтінді абзацтарға бөлу**

**Оның ең қарапайым жолы <P> ашу тэгін жəне </P> жабу тэгтарын қолдану**

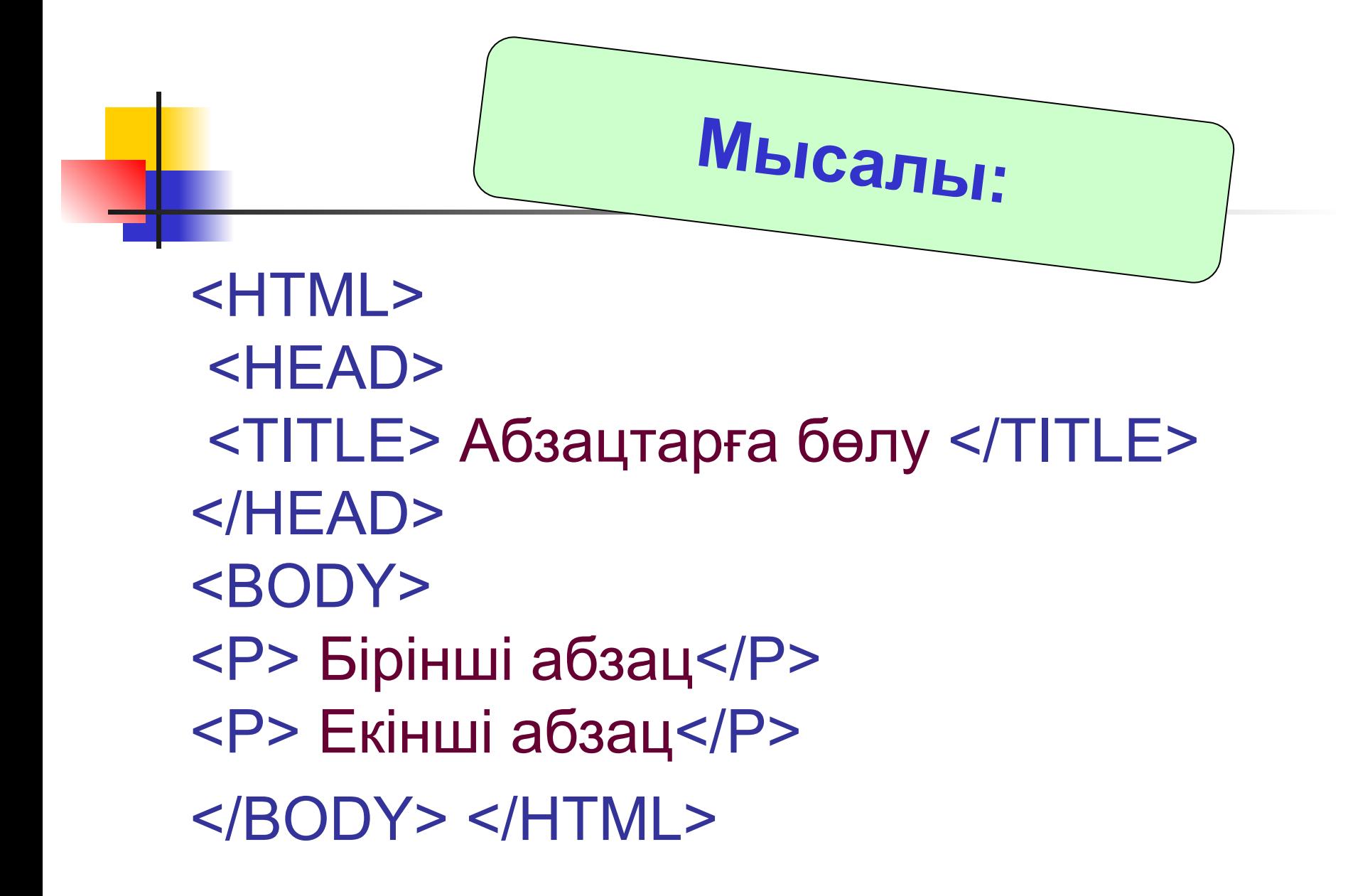

### Блокнот редакторында жазылуы

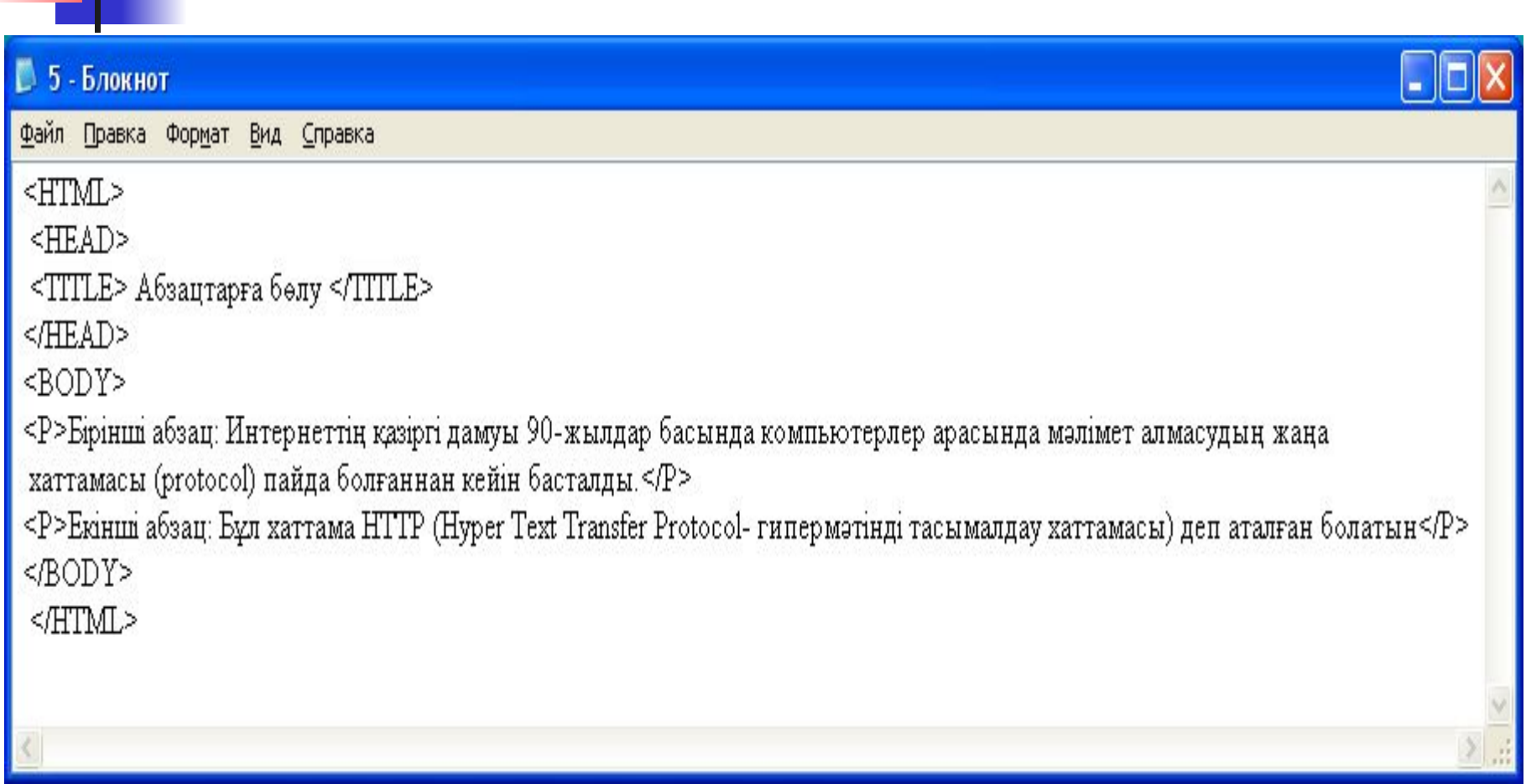

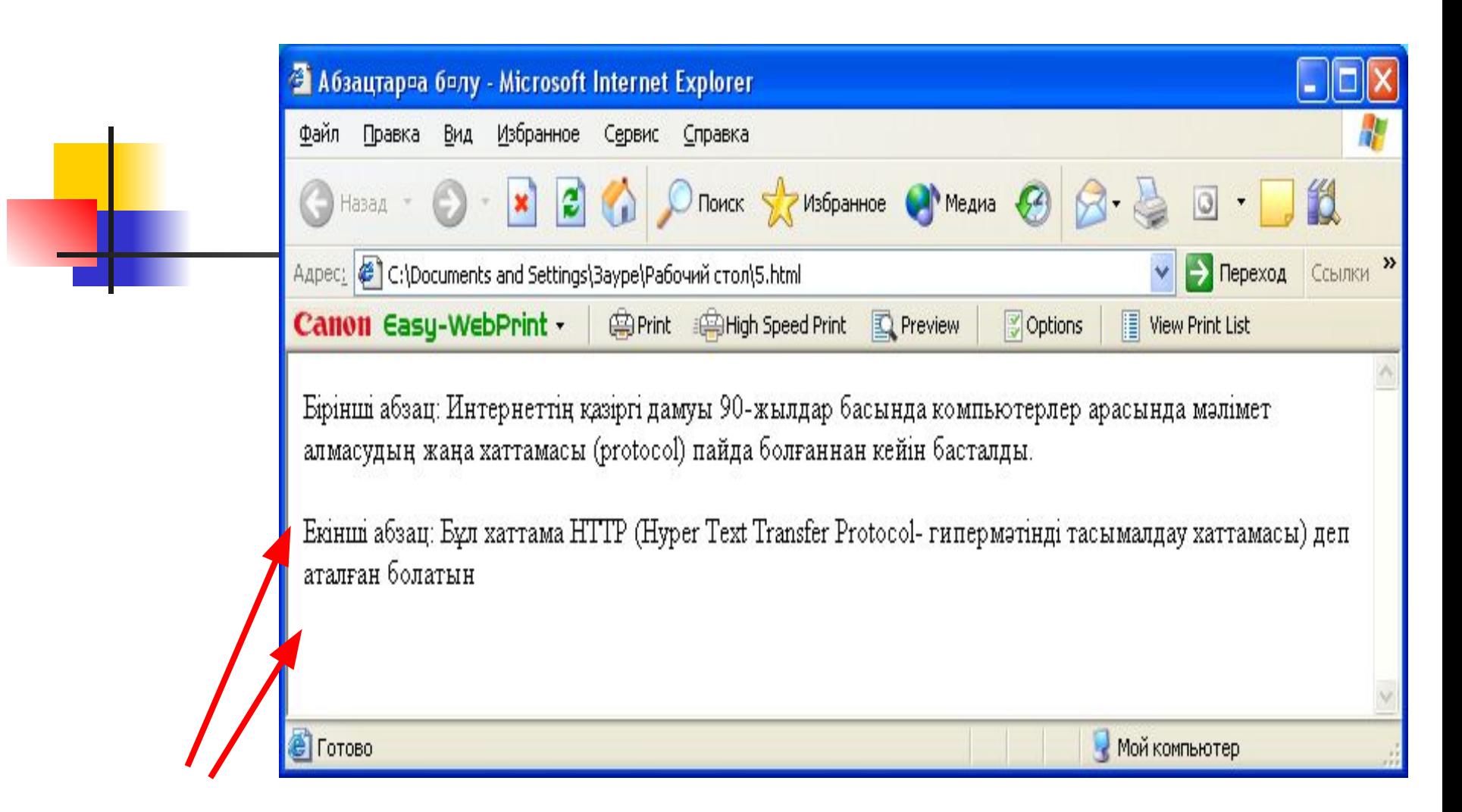

#### *Абзацқа бөліп жазған мəтінді Браузер арқылы ашып қарау терезесі*

# **Мəтінге көлденең сызық қою**

## **Оның ең қарапайым жолы <HR> тэгін қолдану**

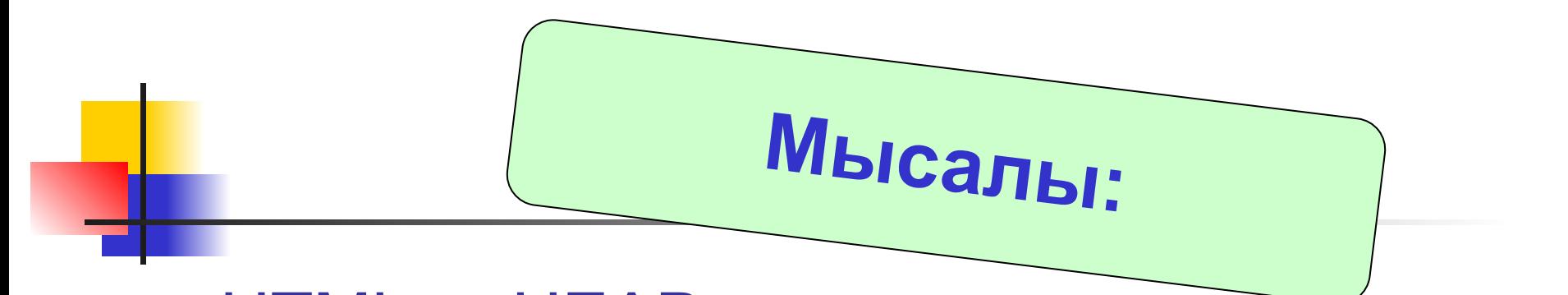

<HTML> <HEAD> <TITLE> Көлденең сызық қою </TITLE> </HEAD> <BODY> Кез келген мəтінді жазу <HR> Мəтіннің жалғасы </BODY> </HTML>

## Блокнот редакторында жазылуы

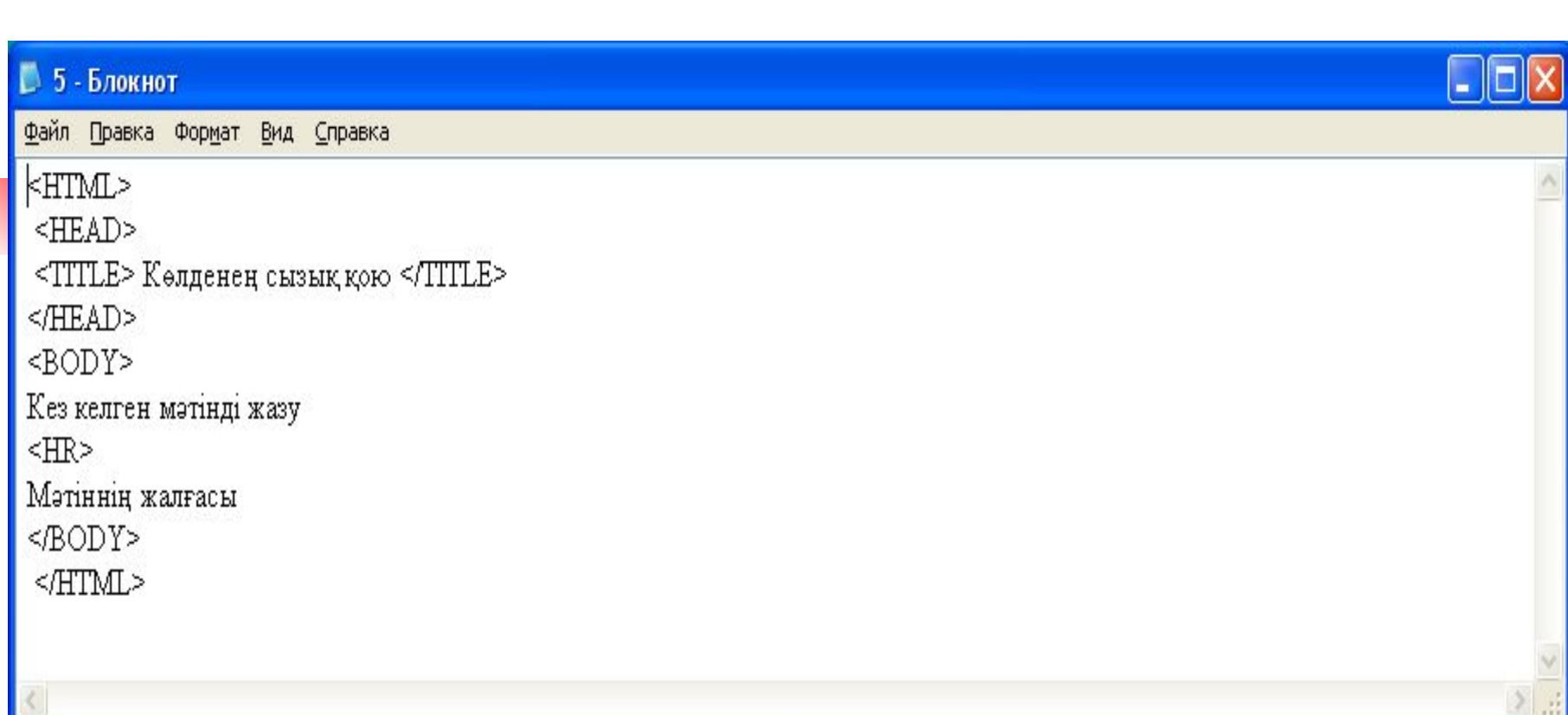

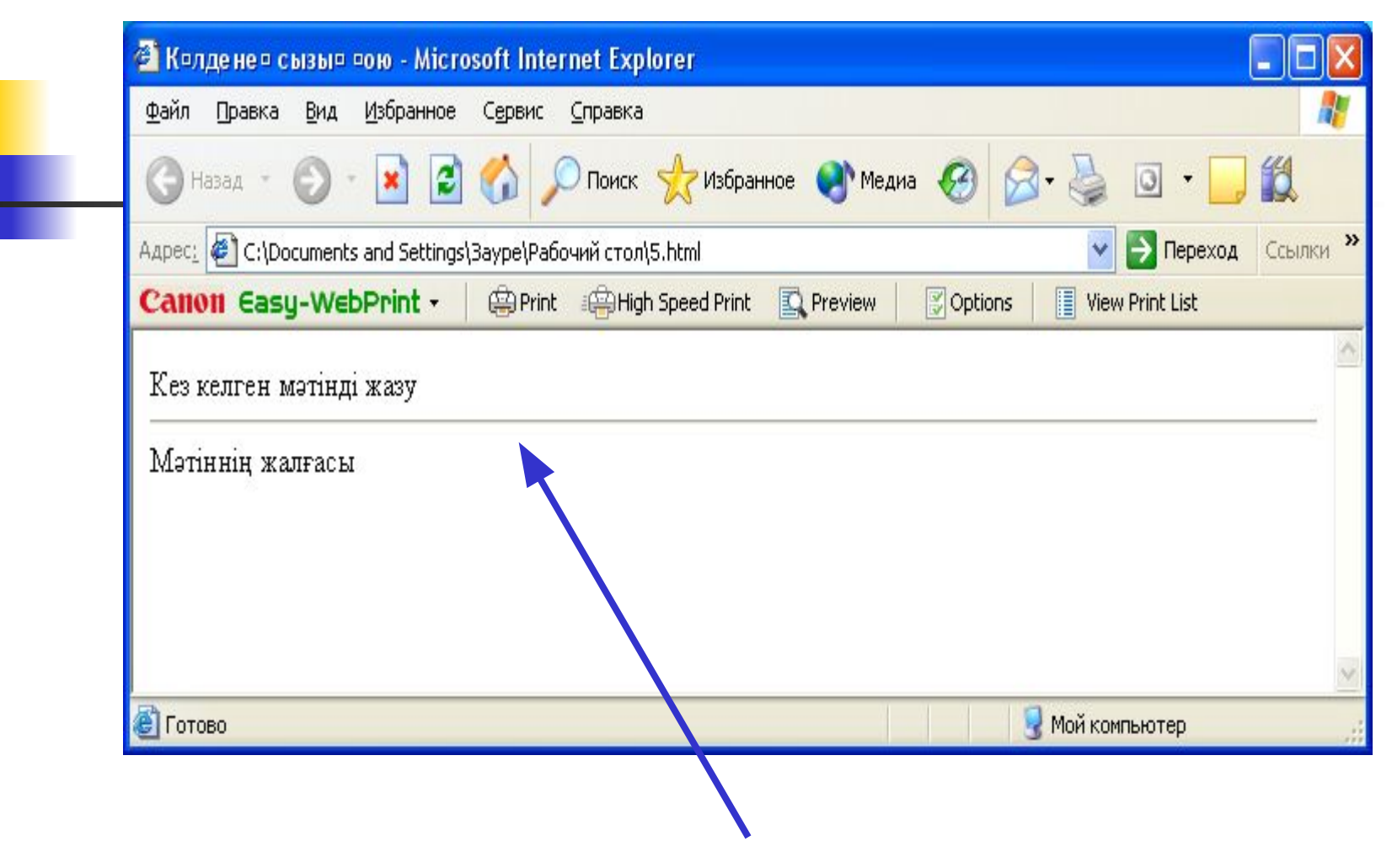

#### *Көлденең сызықты мəтінге қою*

# **Қаріптің жазылуын беру**

**Оның ең қарапайым жолы <B>, <I>, <U> тэгтерін қолдану**

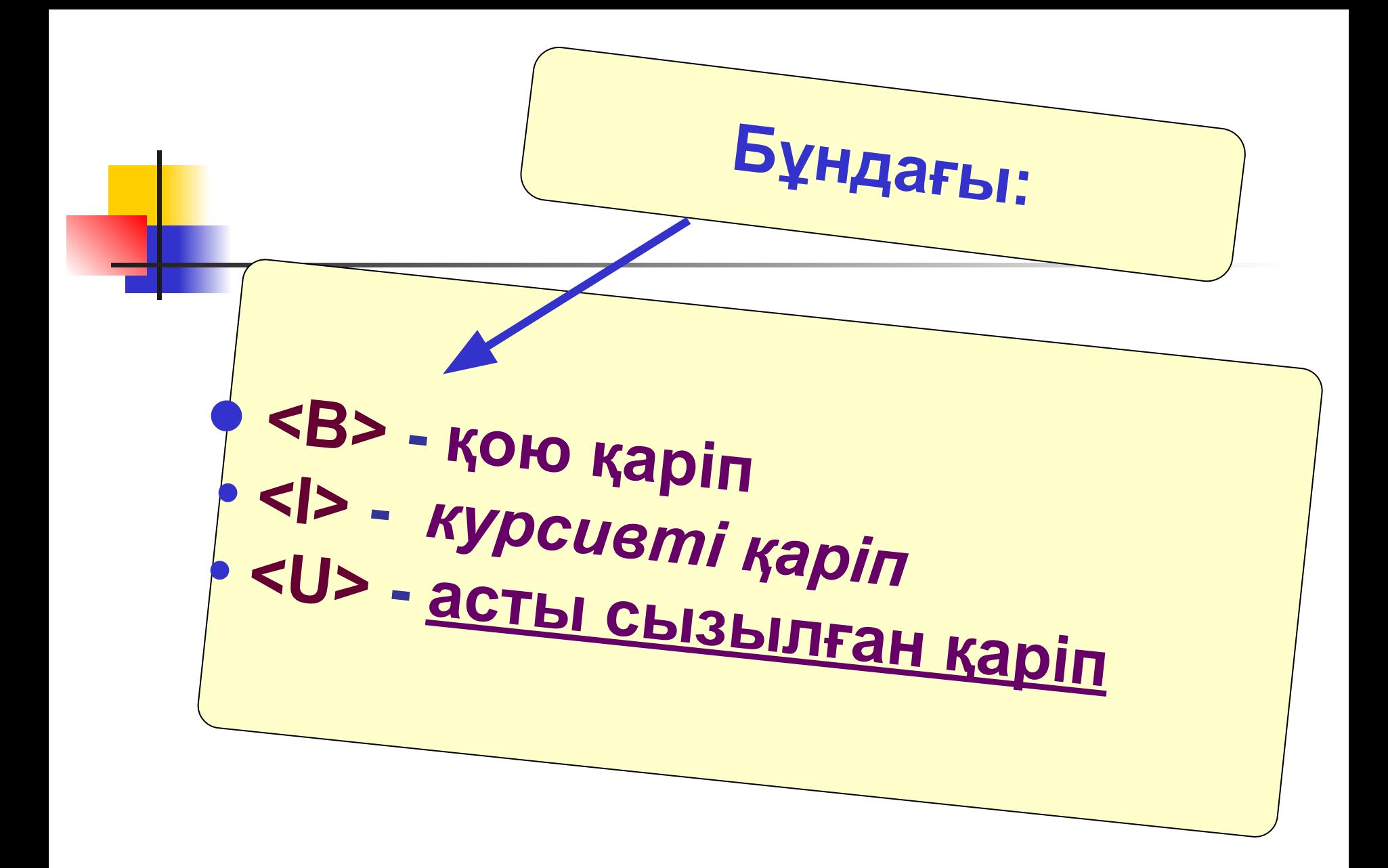

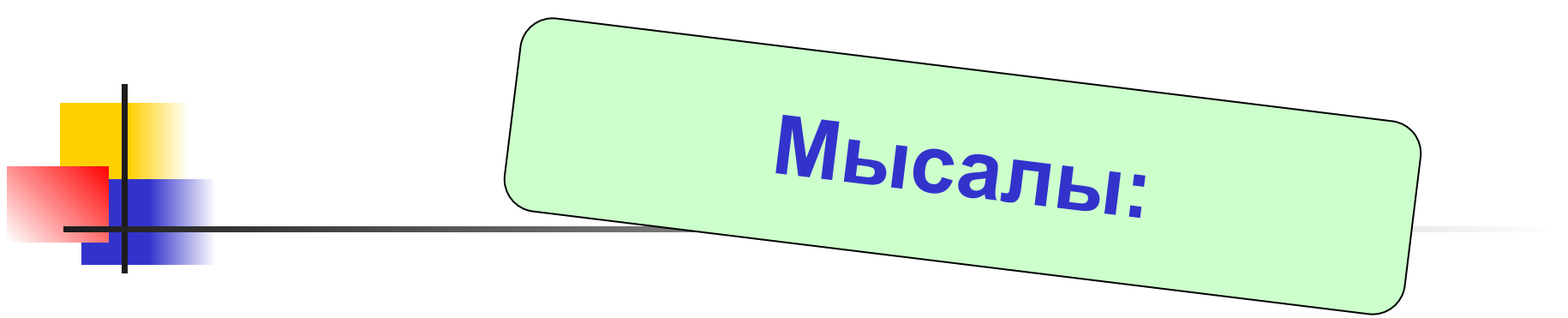

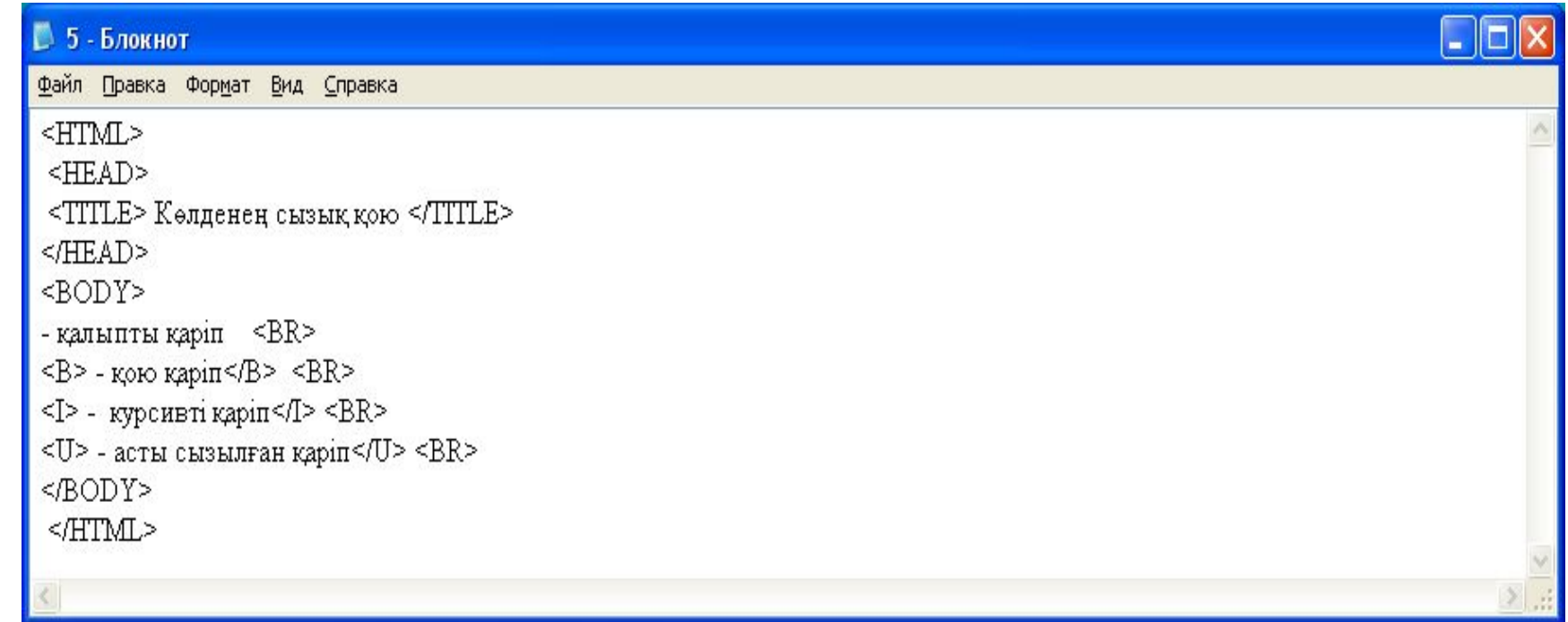

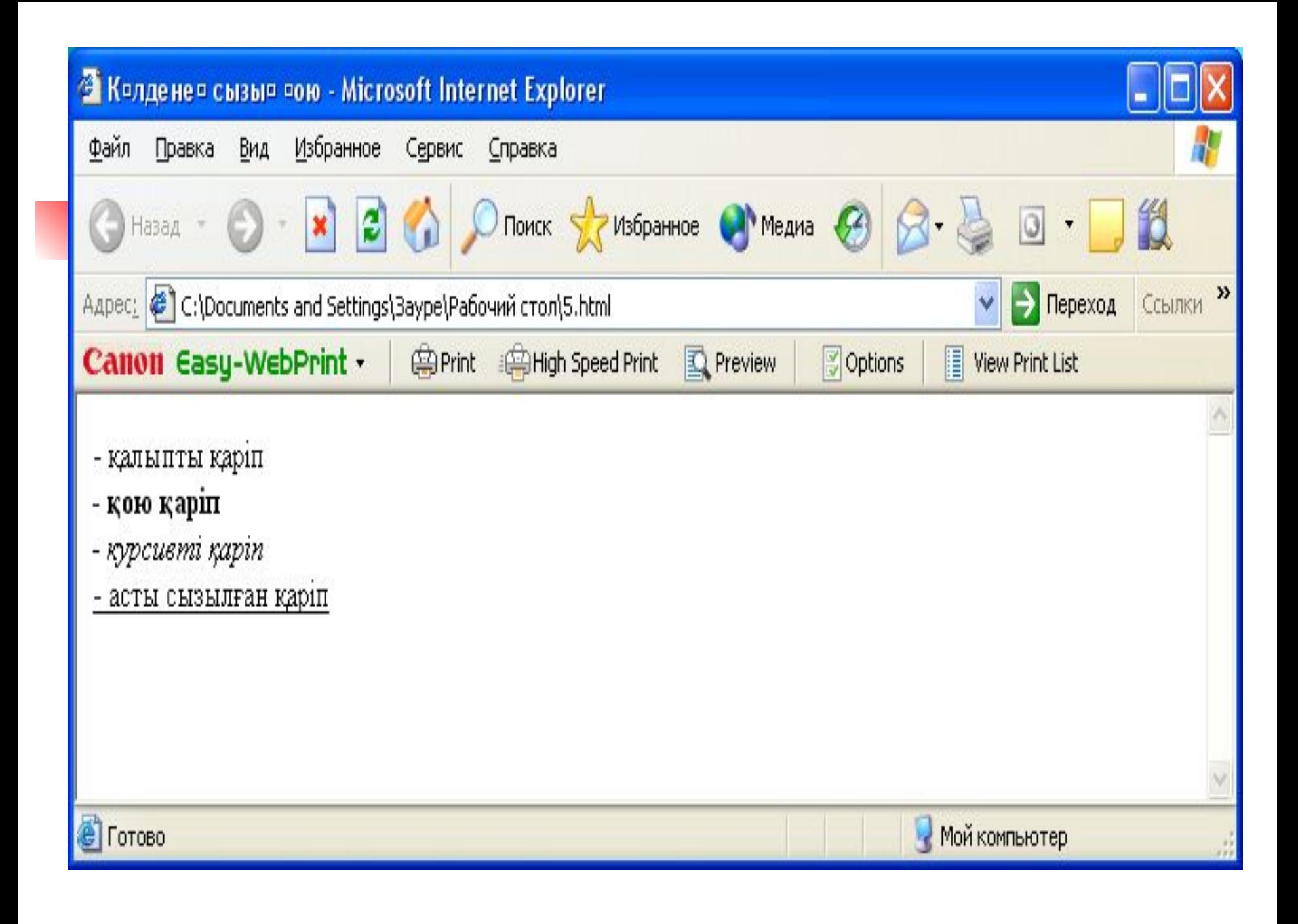

#### *Жиі кездесетін түстердің кодтары мен аттары*

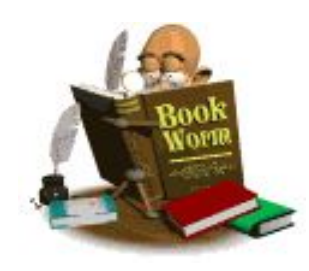

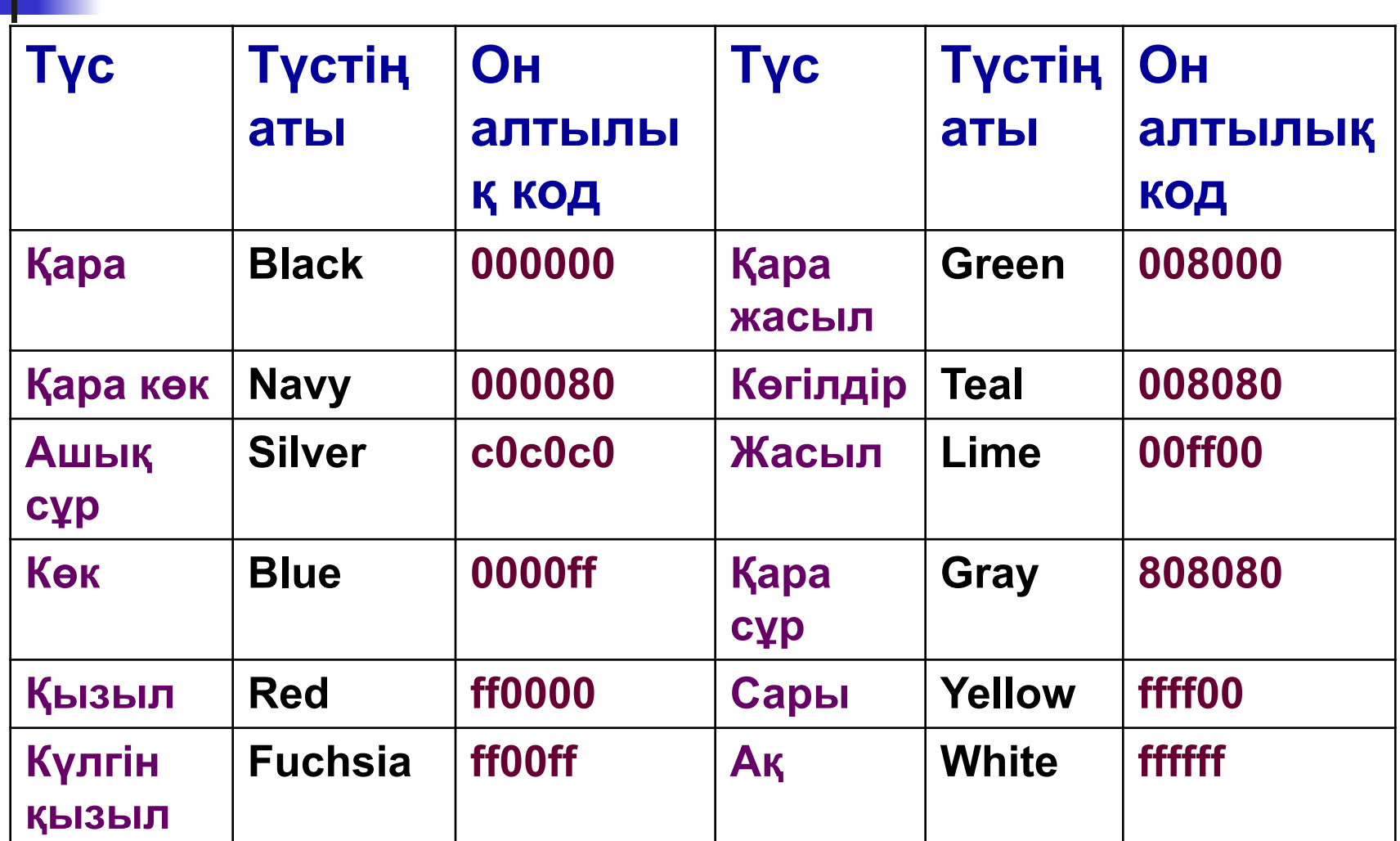

**FONT элементінің атрибуттары**

**■ size - қаріптің өлшемі**

**■ color - қаріптің түсі**

**■ face - қаріптің гарнитурасы**

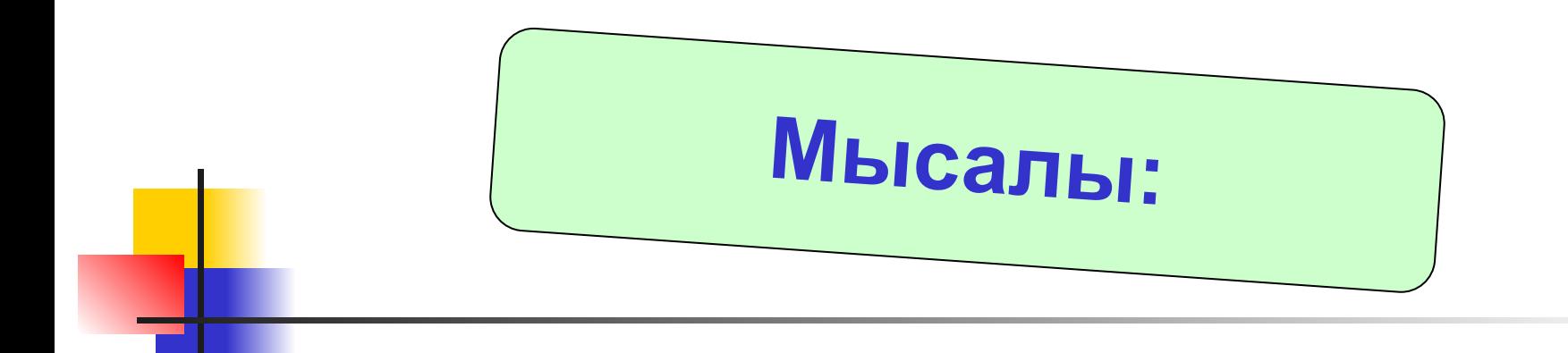

# **<FONT face="Arial" size="7" color="red" Мəтін </FONT>**

**Бұл қаріптің өлшемі 7, түсінің қызыл жəне Arial екендігін білдіреді**

# **Ал <Body bgcolor="#ffffff">** жазуы құжаттың фонының түсінің ақ екендігін көрсетеді

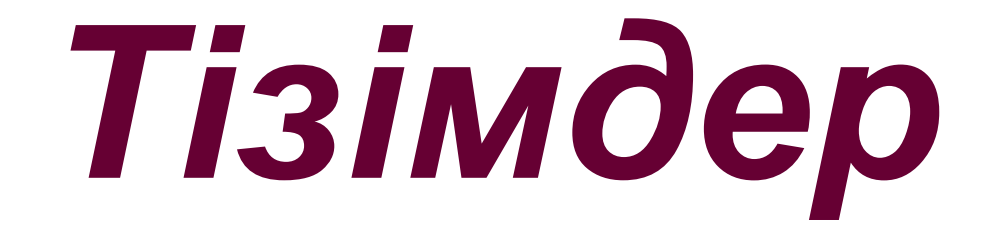

#### **<DL> - анықтамалар тізімі**

### **<OL> - нөмірленген тізім**

#### **<UL> - маркерленген тізім**

**Тізімнің тақырыбы міндетті емес элемент болып табылады жəне ол <LH> тэгі арқылы беріледі. Тізімнің құрамы жолдардан тұрады жəне əрбір жол <LI> тэгі арқылы беріледі.**

#### **Маркерленген тізім**5 - Блокнот e. × Файл Правка Формат Вид Справка  $<$ HTML $>$ <HEAD> <TTTLE>Tisimatep </TTTLE>  $<$ /HEAD> <BODY> <H2> Рубрикалар тізімі </H2>  $<$ UL> <LI> Жаңалықтар <LI> Қаржы  $<$ LI>  $C$ порт <LI> Ауа райы <LI> Шұғыл байланыс  $<$ /UL>  $<$ /BODY> </HTML>

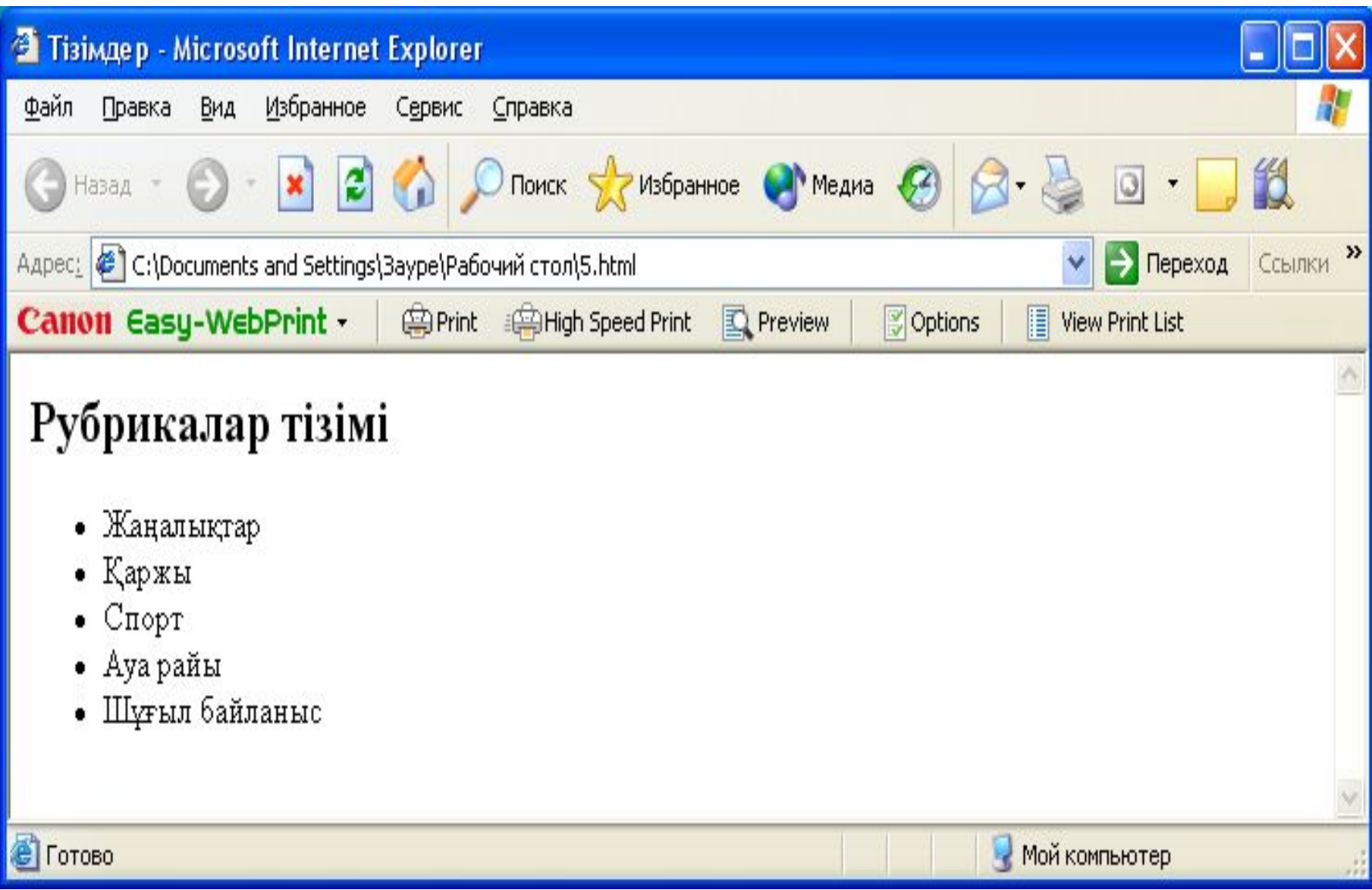

**Үнсіз келісім бойынша маркерлер қара боялған дөңгелекше тəріздес болады, бірақ оның формасын өзгертуге болады. Ол үшін type атрибуты қолданылады.**

#### Мысалы, оның келесі мəндері бар:

<LI type="**square**>Жаңалықтар - іші боялған шаршы

<LI type="**circle**"Жаңалықтар - іші боялмаған дөңгелек

#### • 5 - Блокнот

Файл Правка Формат Вид Справка

 $<$ HTML $>$ 

<HEAD>

<TTTLE>Tisimgep </TTTLE>

</HEAD>

<BODY> <H2> Рубрикалардың нөмірленген тізімі </H2>

Немірленген тізім

÷

 $<$ OL $>$ 

<LI> Жаңалықтар

<LI> Қаржы

 $<$  LI> Спорт

<LI> Ауа райы

<LI> Шұғыл байланыс

 $$ 

 $<$ /BODY>

</HTML>

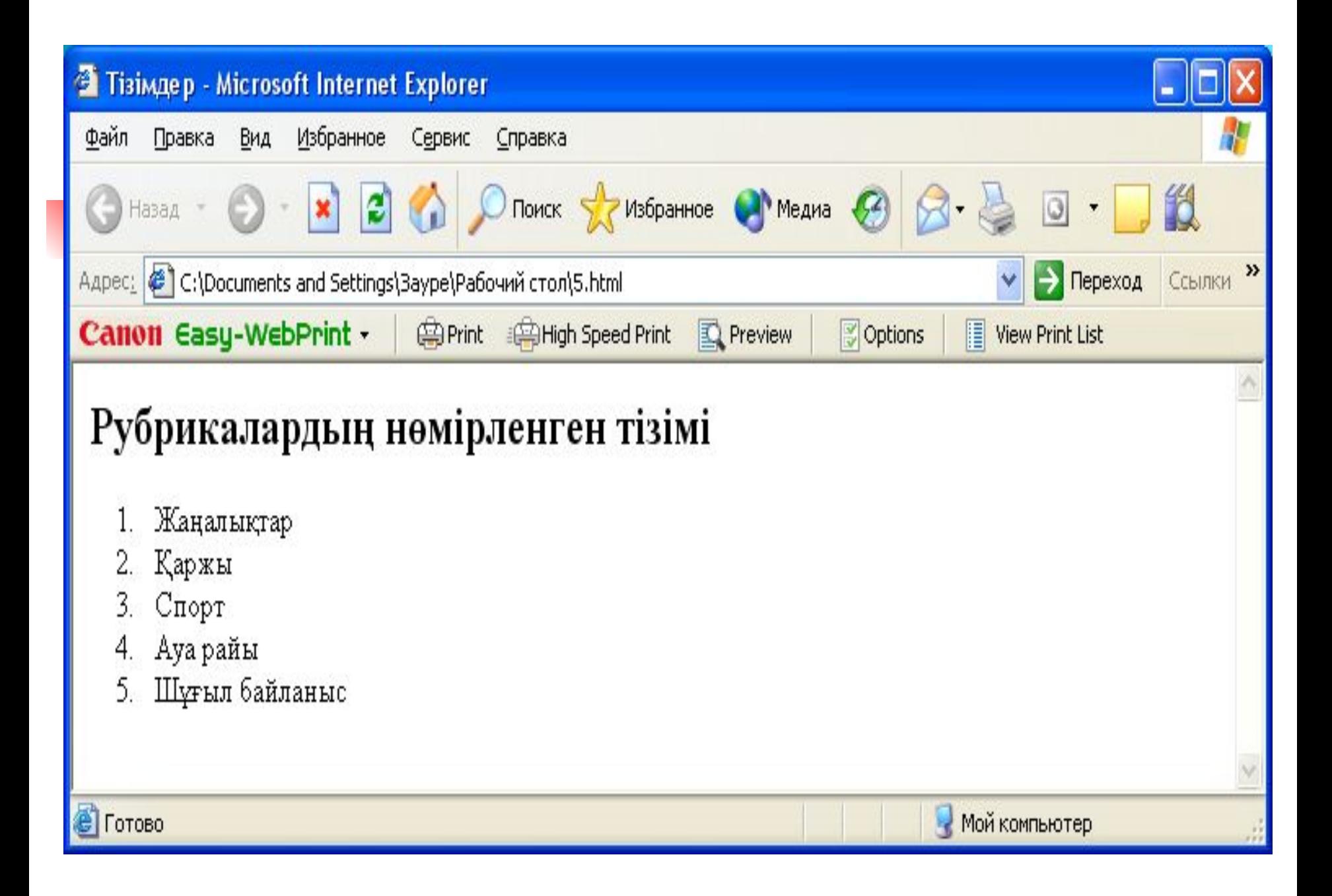

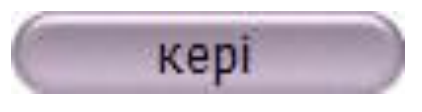

## type=і – римнің цифрлерінің кіші сандарымен

#### сандарымен

type=І – римнің цифрлерінің үлкен

type=а – латынның кіші əріптерімен

type=А – латынның үлкен əріптерімен

type=1 - араб цифрларымен нөмірлеу

Мысалы, нөмірленген тізімнің түрлері:

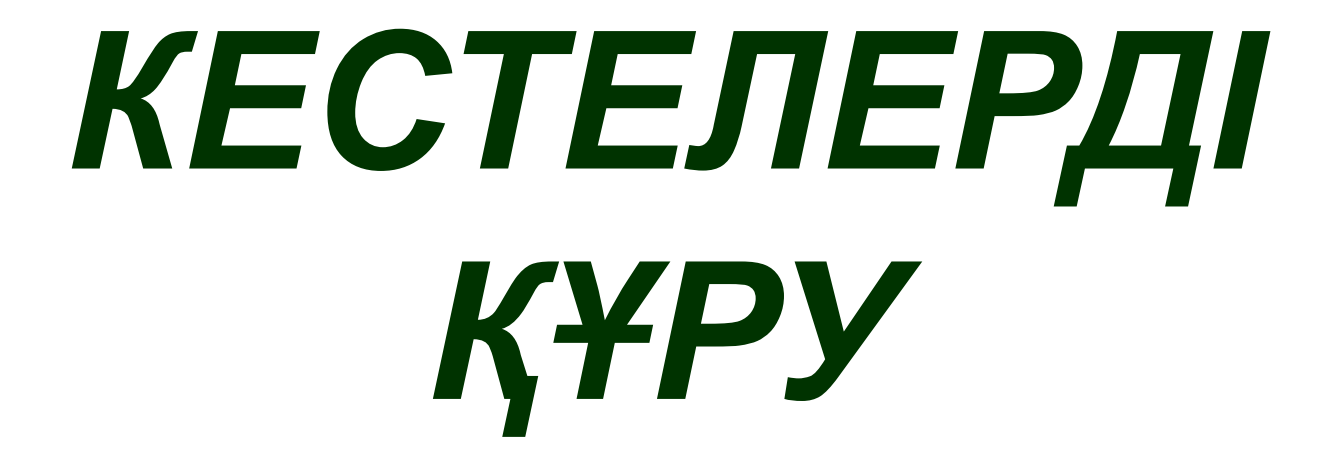

Құжатқа кесте қойған кезде əр кесте **<TABLE>** тэгі арқылы басталып **</TABLE>** жабу тэгі арқылы аяқталуы керек. Келесі тэгтер: • **TR** – кестенің жеке жолын құру • **TD** – кестенің жеке ұяшықтарын құру • **TH** – кестенің тақырыптық ұяшығын құру • **CAPTION** – кестенің атауын құруға арналған

# Мысалы:

#### • 5 - Блокнот

Файл Правка Формат Вид Справка

<HTML> <HEAD>

<TTTLE> Kecre құру</TTTLE></HEAD>

<BODY><H2> Ресей чаттары</H2>

<TABLE border=1><TR><TD> Чаттың атауы</TD>

<TD> Адресі</TD></TR><TR>

<TD>CynepMeraYar </TD><TD>http://smchat.ru/ </TD>

</TR><TR><TD> Клуб Acькa</TD><TD>http://ASYA-CLUB.ru/ </TD>

</TR><TR><TD> RusTusovka</TD><TD>http://www.rustusovka.com.ru/ </TD> </TR></TABLE></BODY></HTML>

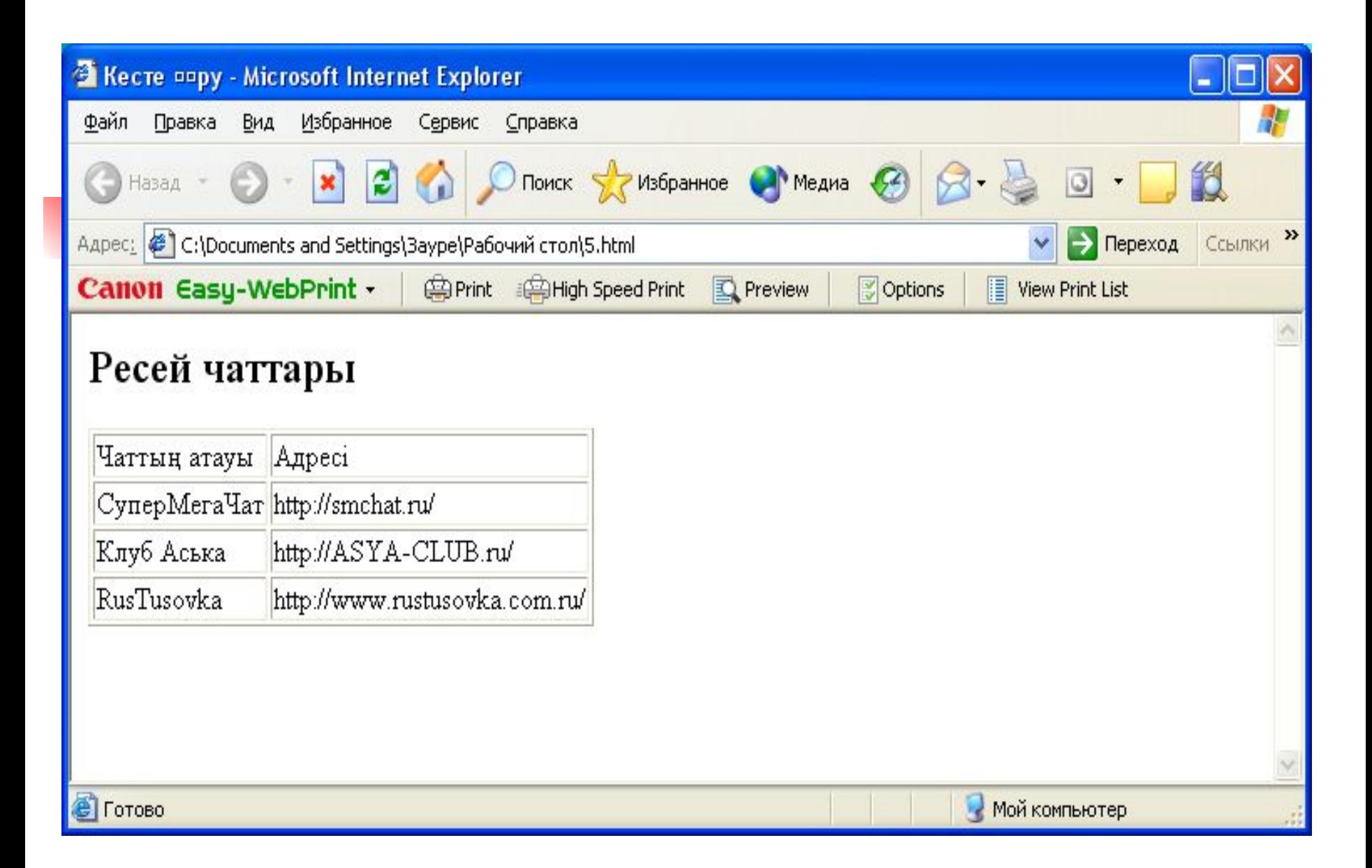

 **Кестенің жалпы параметрлері:** (**TABLE** тэгіне қолданылатын атрибуттар)

- $\blacksquare$  width кестенің ені
- $\blacksquare$  align кестені терезеге қатысты туралау
- $\blacksquare$  border кестенің сыртқы шеркарасы
- $\blacksquare$  bgcolor кестенің фонының түсі
- $\blacksquare$  bordercolor шекарасының түсі

Мысалы: <TR align="right"> <TD bgcolor="red"> <TH bordercolor="blue">

Осы атрибуттарды кестенің ұяшығына, кестенің жолдарына да қолдана беруге болады

## **Мысалы:**

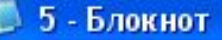

Файл Правка Формат Вид Справка

|<HTML> <HEAD> <TTTLE> 1 сыныптардың сабақ кестесі </TTTLE> </HEAD><BODY BGCOLOR="green"> <P ALIGN=CENTER> <FONT COLOR="RED" SIZE="6" Face="KZ ARIAL"> <B> 1 сыныптардын сабак кестесі </B> </FONT></P> <BR> <FONT COLOR="BLUE" SIZE="4" FACE=" Times New Roman Kaz" <B> Дуйсенбі </B> </FONT> <BR> <TABLE BORDER="1" WIDTH=100% BGCOLOR="#99CCCC"> <TR BGCOLOR="#CCCCFF" ALIGN=CENTER>  $\langle$ TD>  $\langle$ Font face="Times New Roman Kaz" > Уакыты </font></TD> <TD> 1 "a"</TD> <TD><Font face="Times New Roman Kaz"> 1 "a" <font></ID> <ID> 1 "6" </ID> <IR> <IR> <ID> 8-30 - 9-50 </ID><ID> Орыс тілі </TD><TD>Информатика </TD>  $\langle TD \rangle$  Tapux  $\langle TID \rangle$   $\langle TR \rangle$   $\langle TP \rangle$   $\langle TD \rangle$  10 - 00 - 11-20  $\langle TD \rangle$   $\langle TD \rangle$  Maremaruka $\langle TD \rangle$  $STD$ > Авылшын тілі </TD>  $\langle TD \rangle$ Aна тілі</ID> </IR> $\langle TD \rangle$ ID>11-30 - 12-50</ID> $\langle TD \rangle$  Tapиx </ID>

<TD> AHa Tuti </TD> <TD>CLI3y </TD></TR> </TABLE> </HTML>

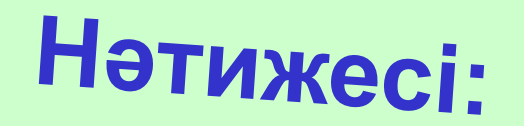

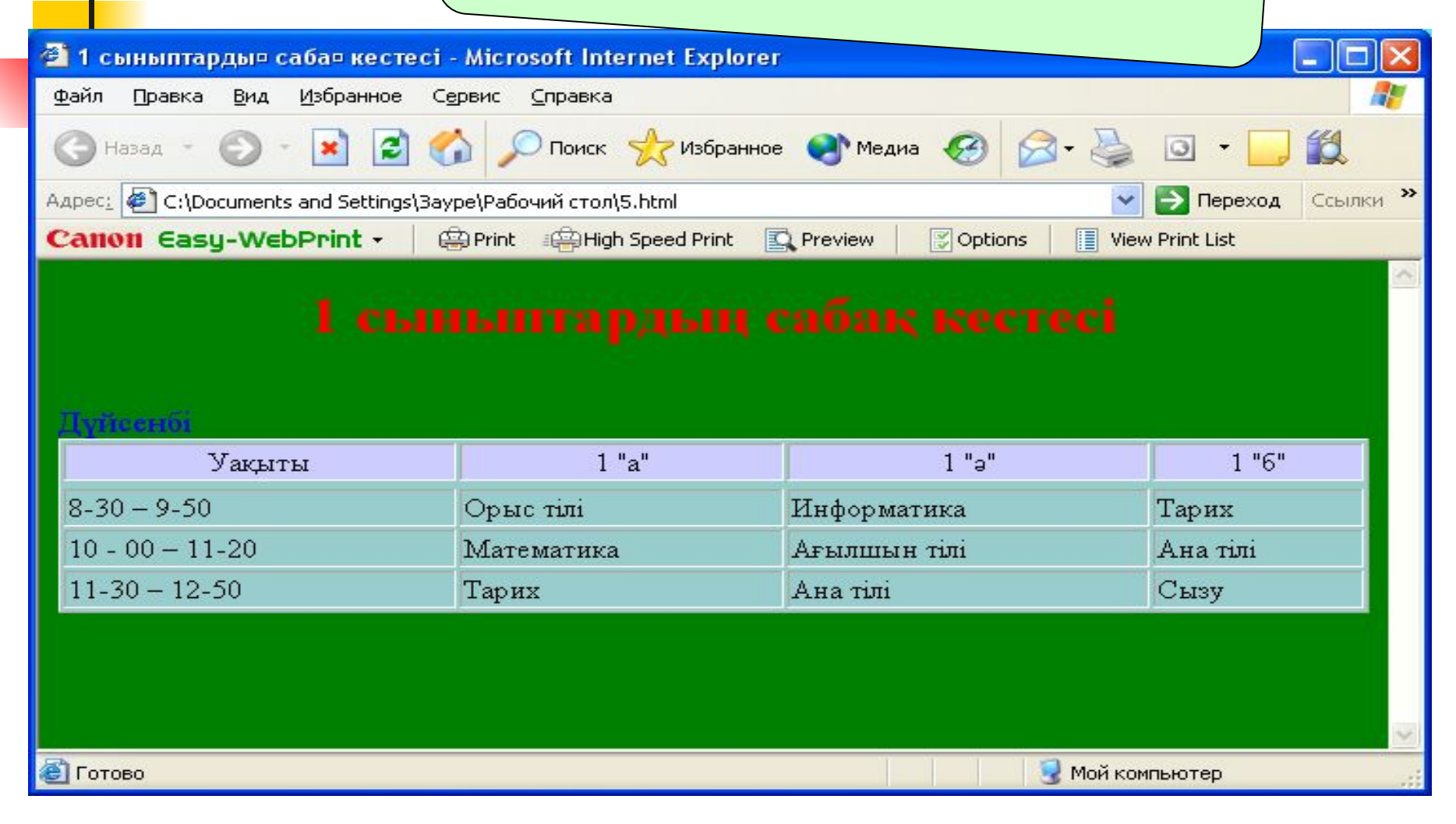

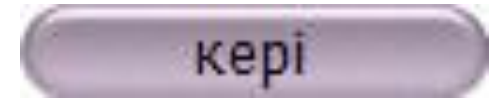

# *Графика мен мультимедианы web - параққа қою*

**Web-ке арналған графикалық файлдардың форматтары**

- **■ GIF** (Graphics Interchange Format алмасудың графикалық форматы), кеңейткіші- .gif
- **■ JPEG** (Joint Photographic Expert Group фотосуреттер эксперттерінің біріккен тобы), кеңейткіші- .jpg жəне .jpeg
- **■ PNG** (Portable Network Graphics тасымалданатын желілік графика), кеңейткіші- .png
## **Кескінді параққа қою**

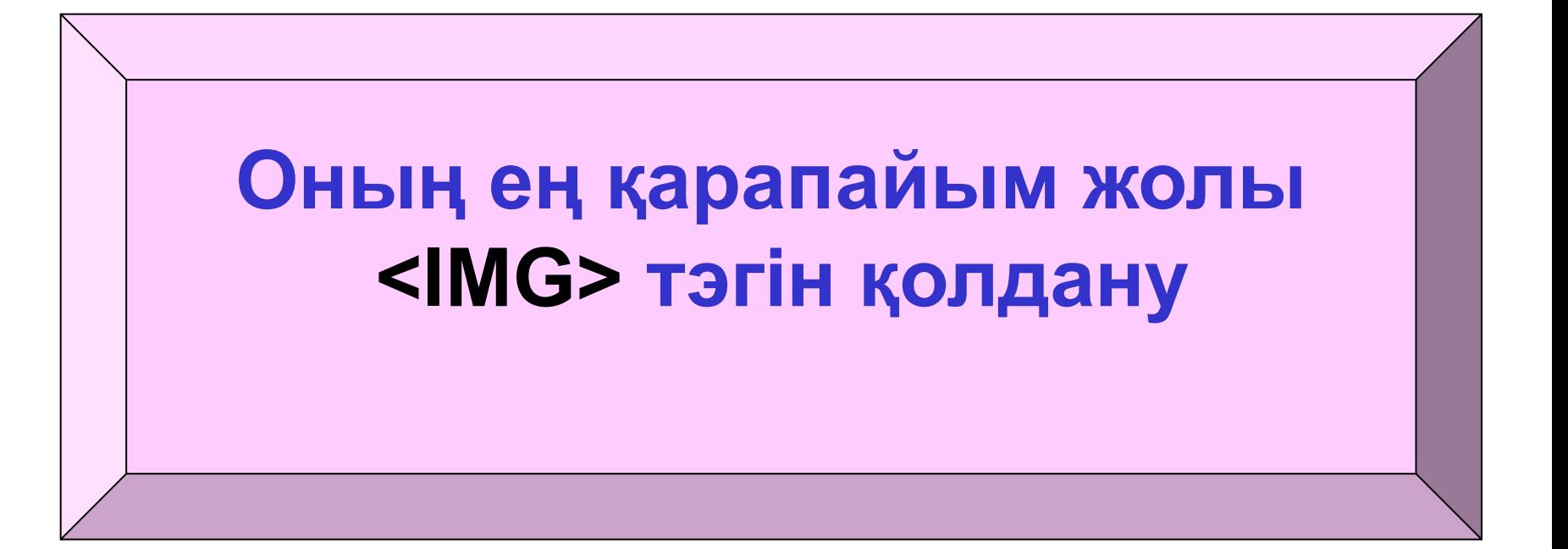

```
6 - Блокнот
Файл Правка Формат Вид Справка
<html>
<head>
<title> Изображения </title> </head> <br/>>body>
<h1><font color="green"> Кескінді параққа қою мысалы</font> </h1><hr>>>
<IMG src="Meyerb.GIF" WIDTH="300" HEIGHT="300"
</body>
</html>
```
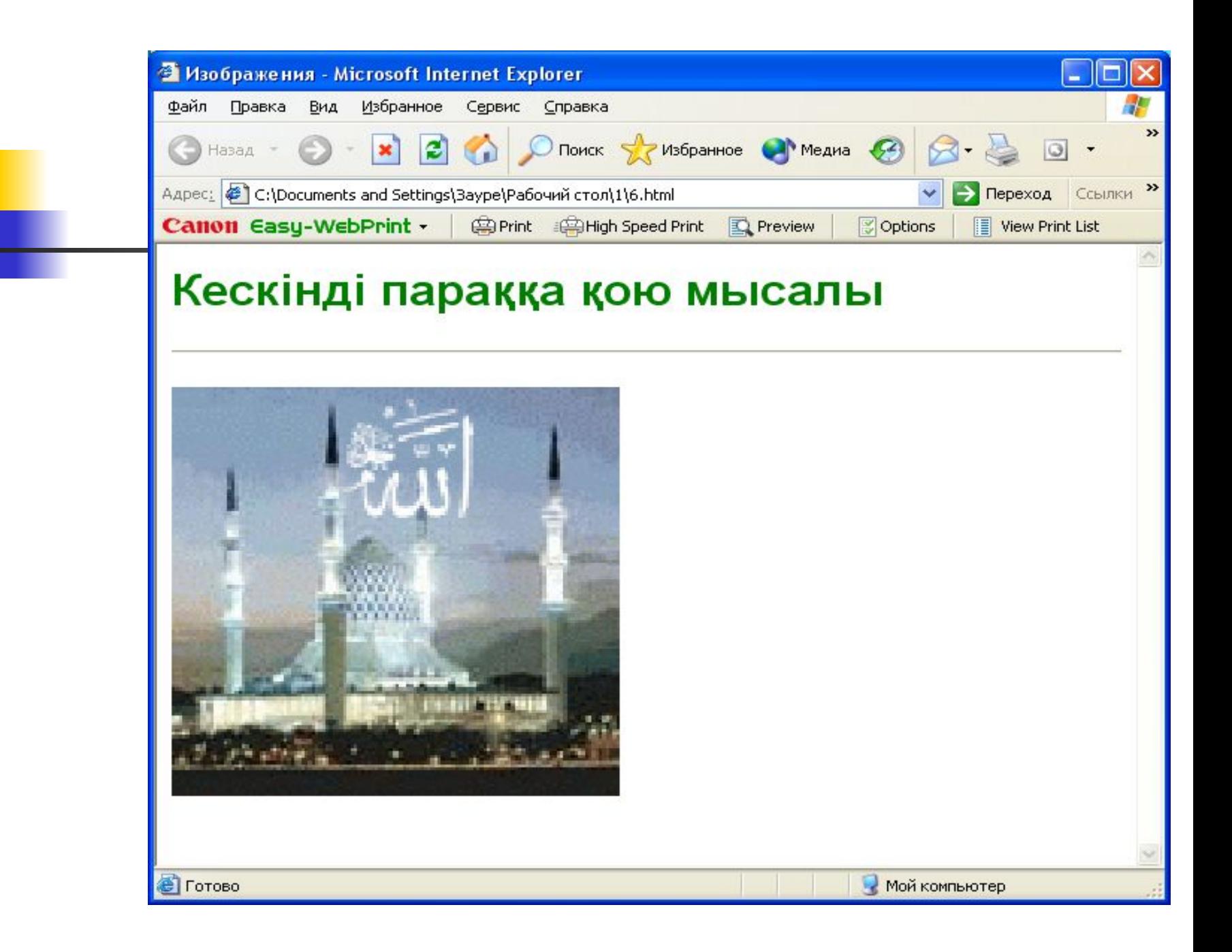

### **Сурет арқылы аудио не видео файлға сілтеме жасау**

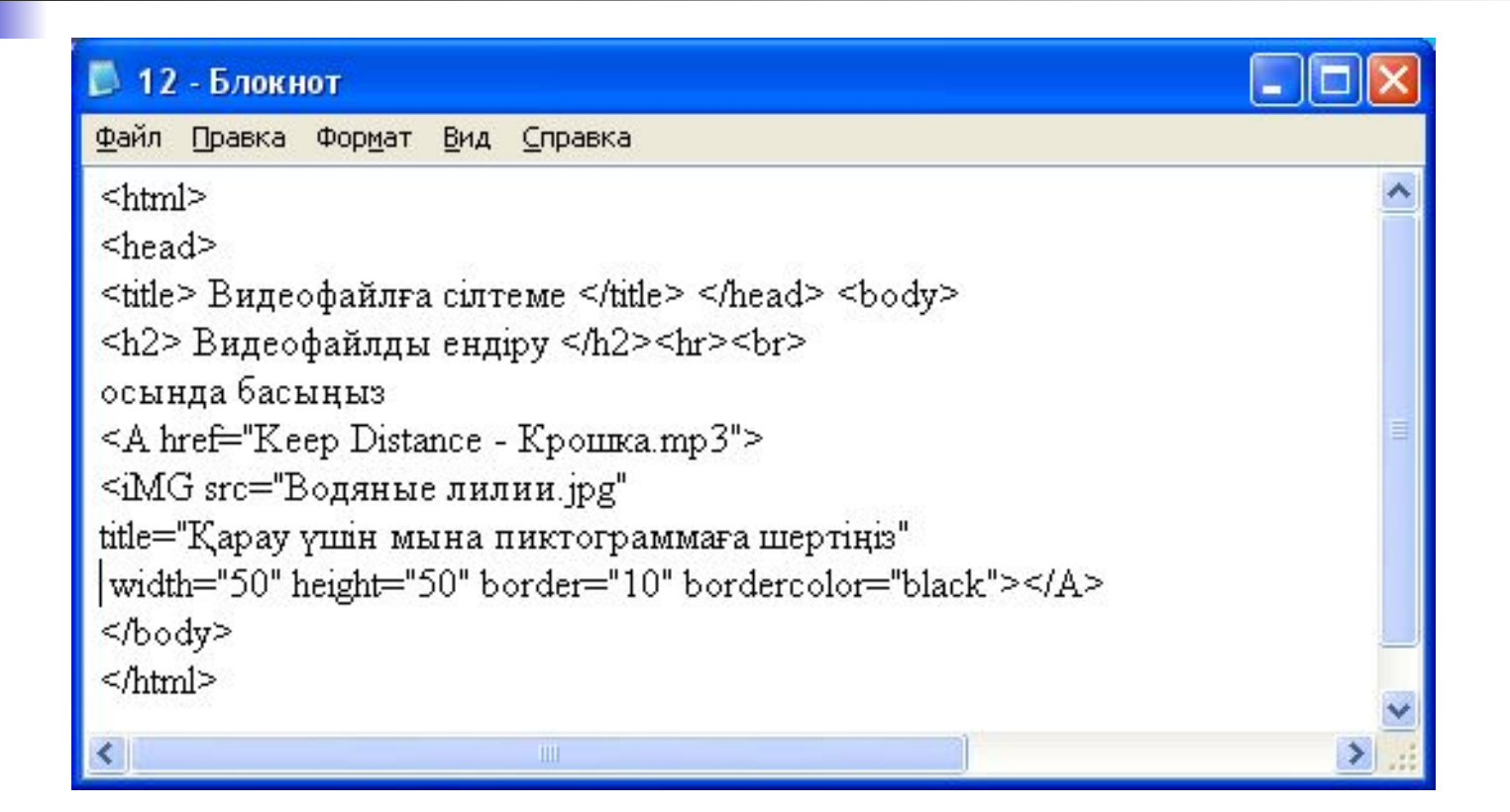

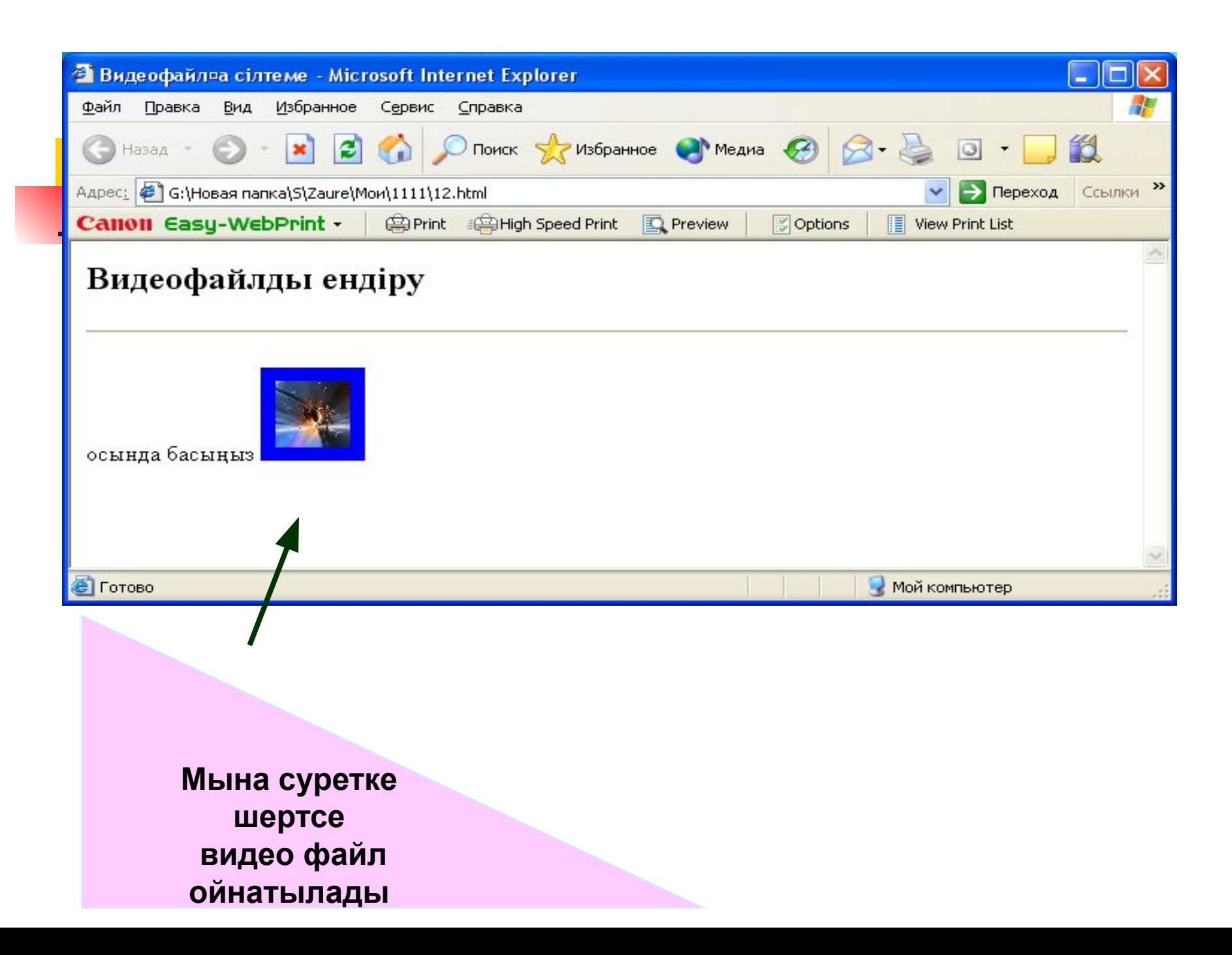

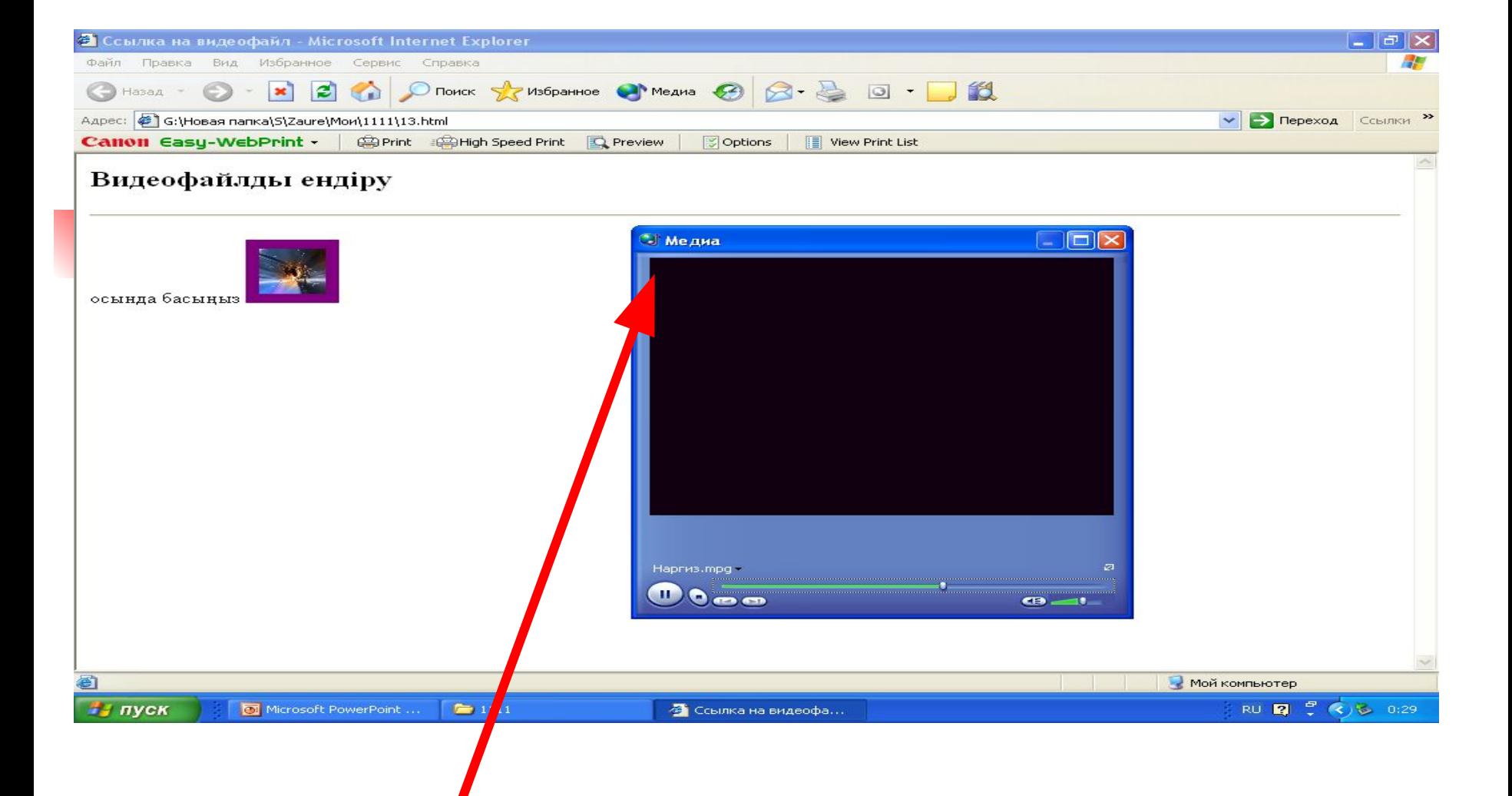

#### **Келесі ойнатқыш терезесі шығады**

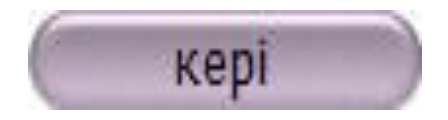

# ФРЕЙМДЕРГЕ БӨЛУ

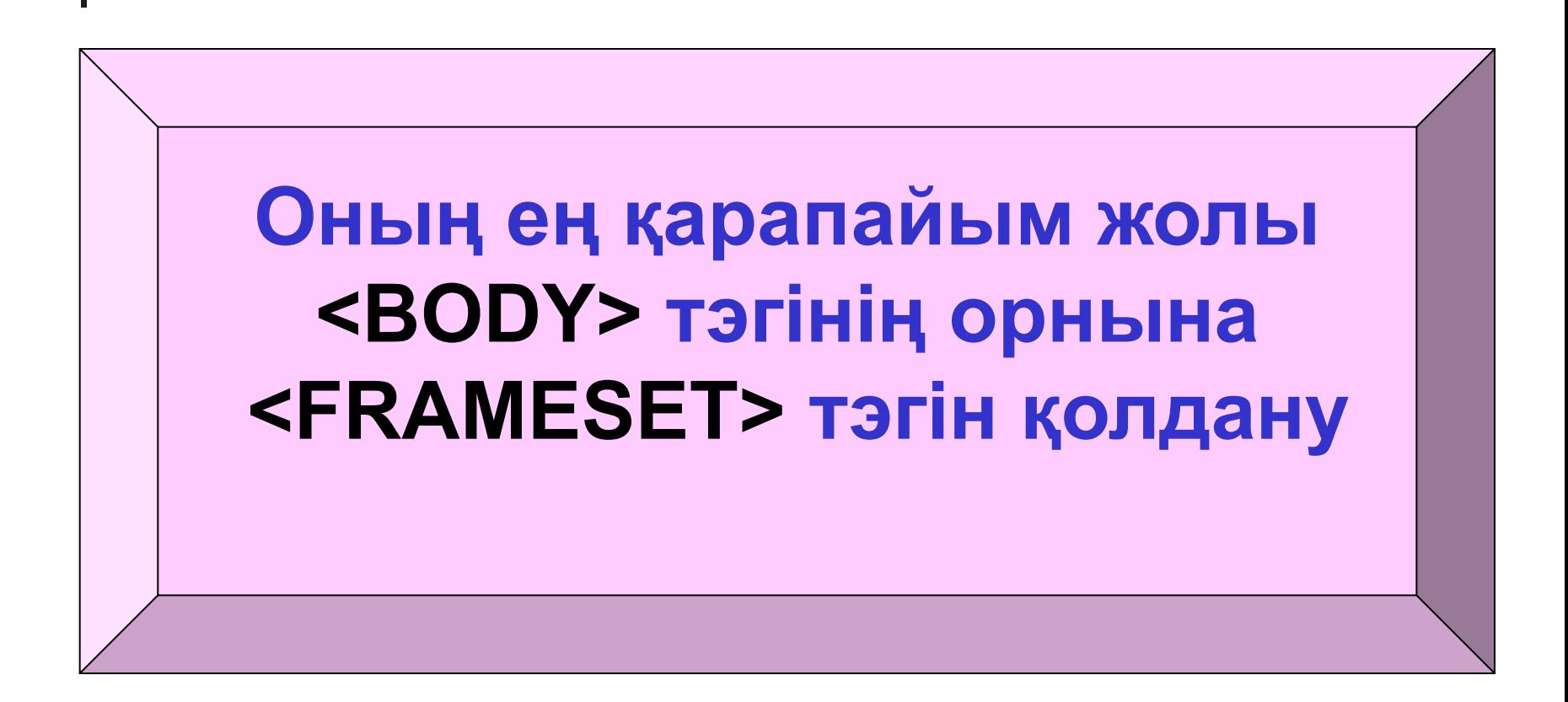

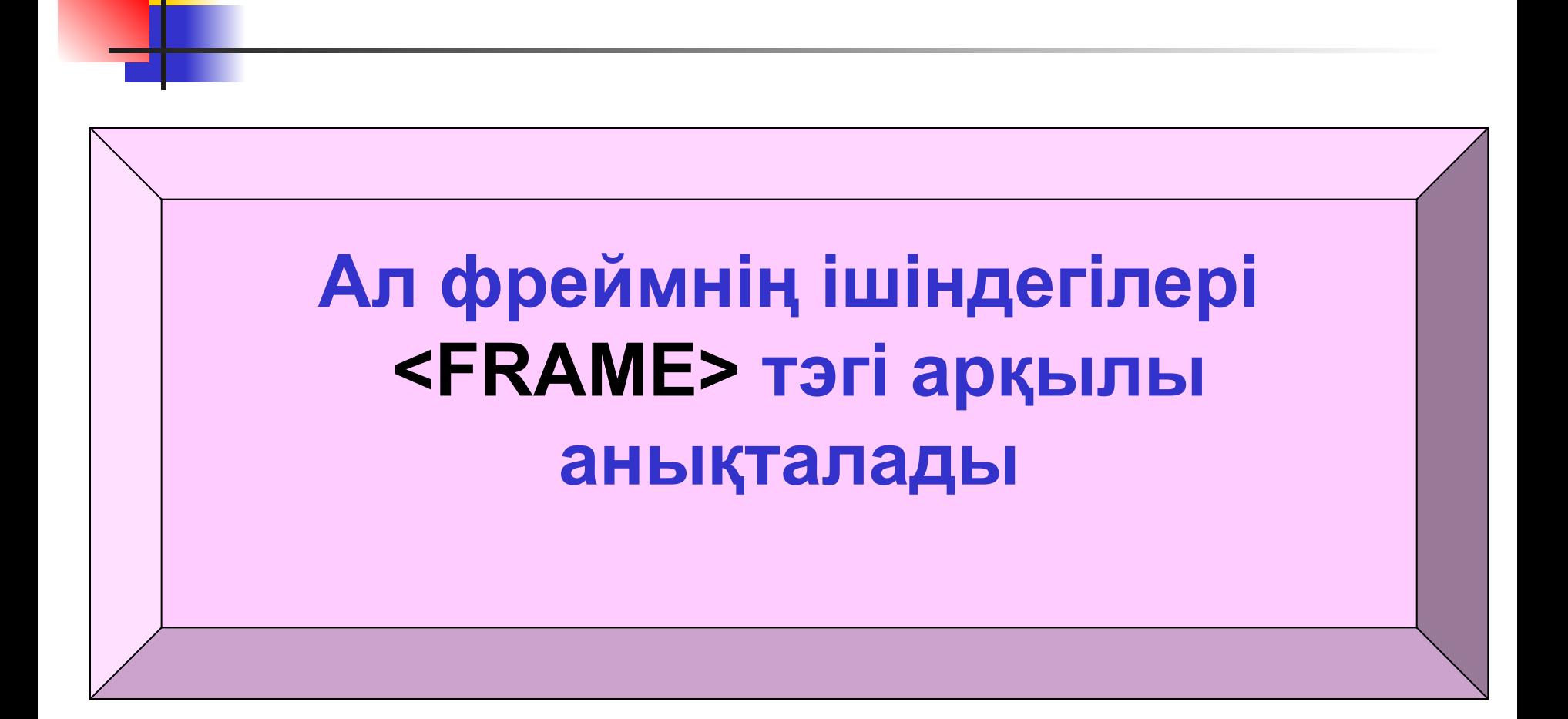

## **Мысалы:**

<HTML> <HEAD> <TITLE> Тік фреймдар </TITLE> </HEAD> <FRAMESET cols="20%,55%,\*"> <FRAME src="lime.html"> <FRAME src="yellow.html"> <FRAME src="cyan.html"> </FRAMESET </HTML>

## **<FRAMESET> тэгіне қолданылатын атрибуттар**

**■ cols** – тік фреймдердің санын береді

**■ rows** – көлденең фреймдер санын

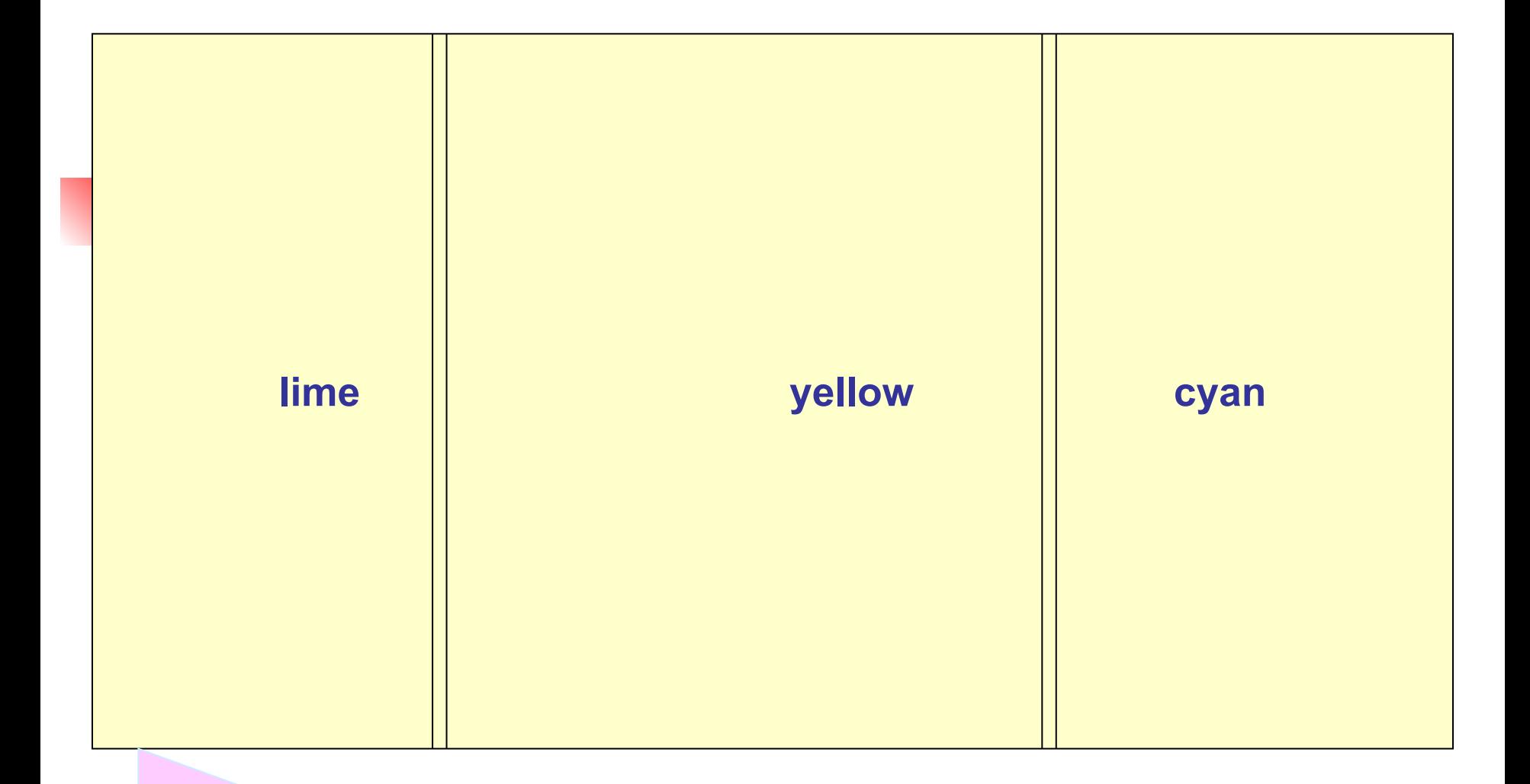

**Cуреттегідей үш тік фреймдерге бөледі**

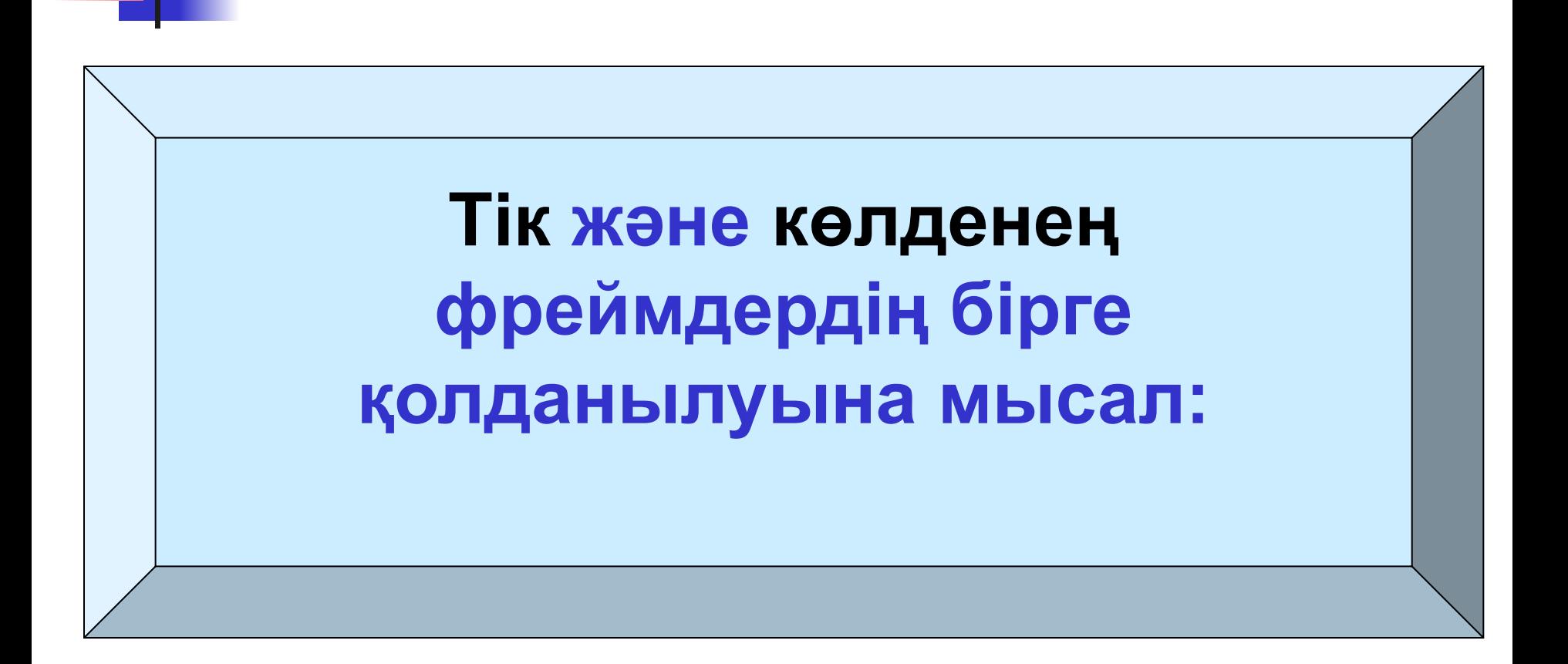

 <HTML> <HEAD> <TITLE> Фреймдар </TITLE> </HEAD> <FRAMESET rows="50%,\*" cols="30%,  $*$ , 30%"> <FRAME src="lime.html"> <FRAME src="yellow.html"> <FRAME src="cyan.html"> <FRAME src="white.html"> <FRAME src="aqua.html"> <FRAME src="red.html"> </FRAMESET </HTML>

**Cуреттегідей тік жəне көлденең фреймдерге бөледі**

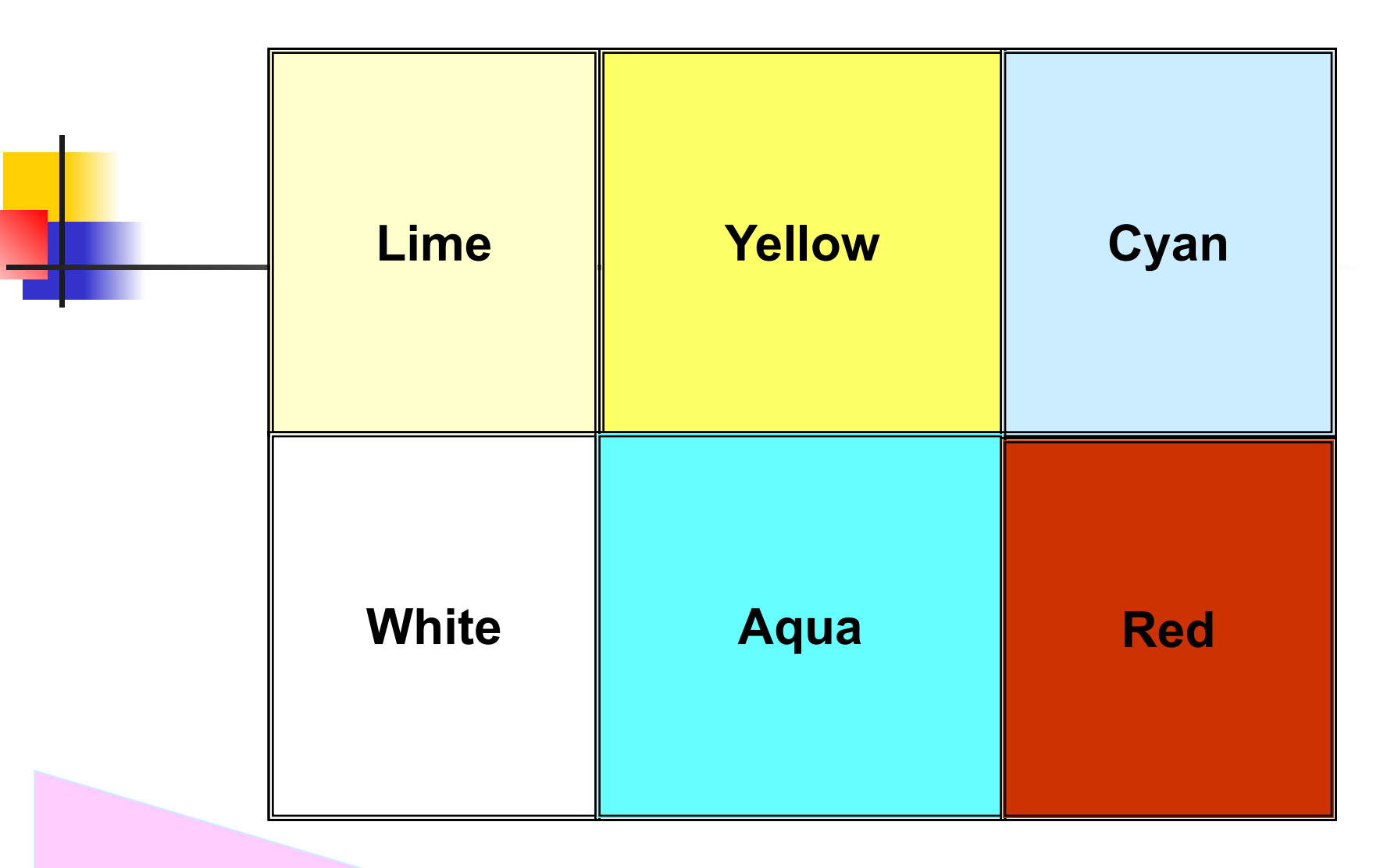

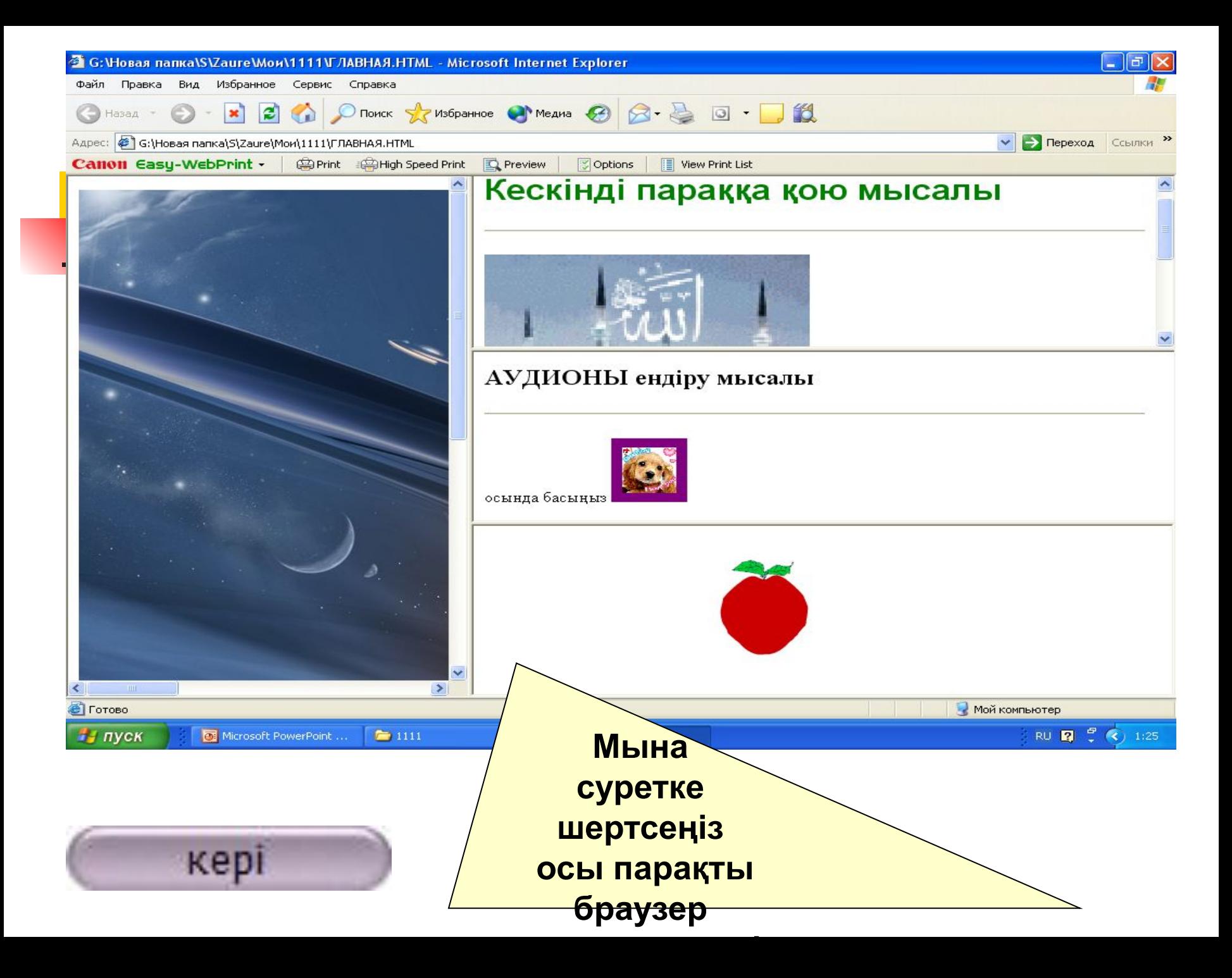

## *Практикалық жұмыстар мен бақылау сұрақтары*

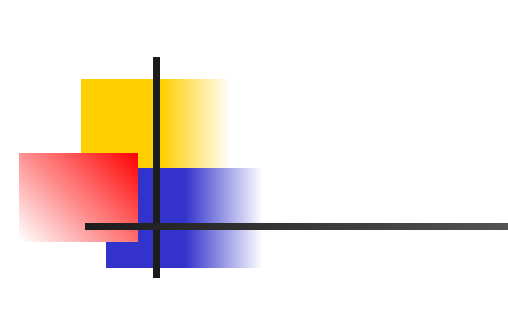

*Бір мысалды қарастырайық:*

*<HTML> <HEAD> <TITLE>* Интернетке саяхат *</TITLE> </HEAD> <BODY>* Интернетке хош келдініздер! </**BODY> </HTML>**

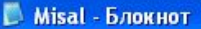

Файл Правка Формат Вид Справка <HTMl> <HEAD> <TITLE> Интернетке саяхат </TITLE> </HEAD> «ВОDУ»Интернетке хош келдініздер! </BODY> </HTML>

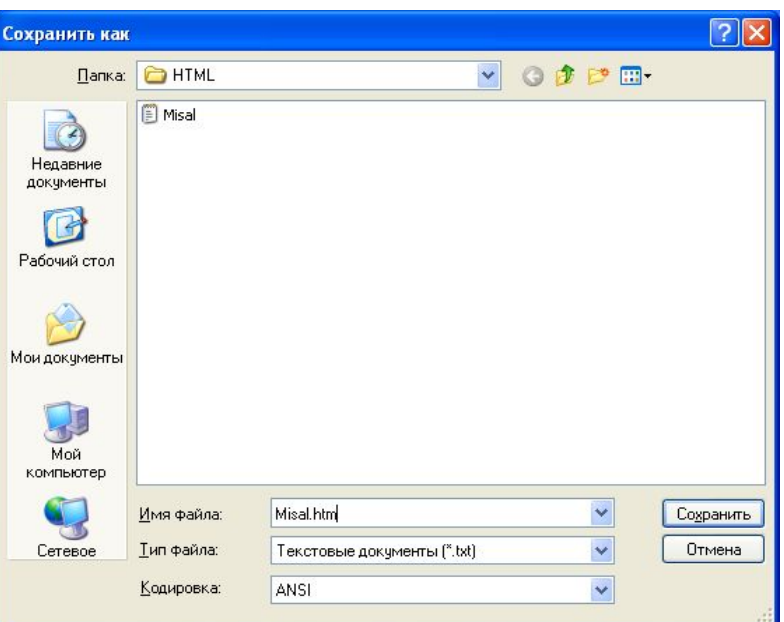

#### **Блокнотта HTML кодын жазу**

**Блокнотта жазған кодты htm кеңейткішімен сақтау**

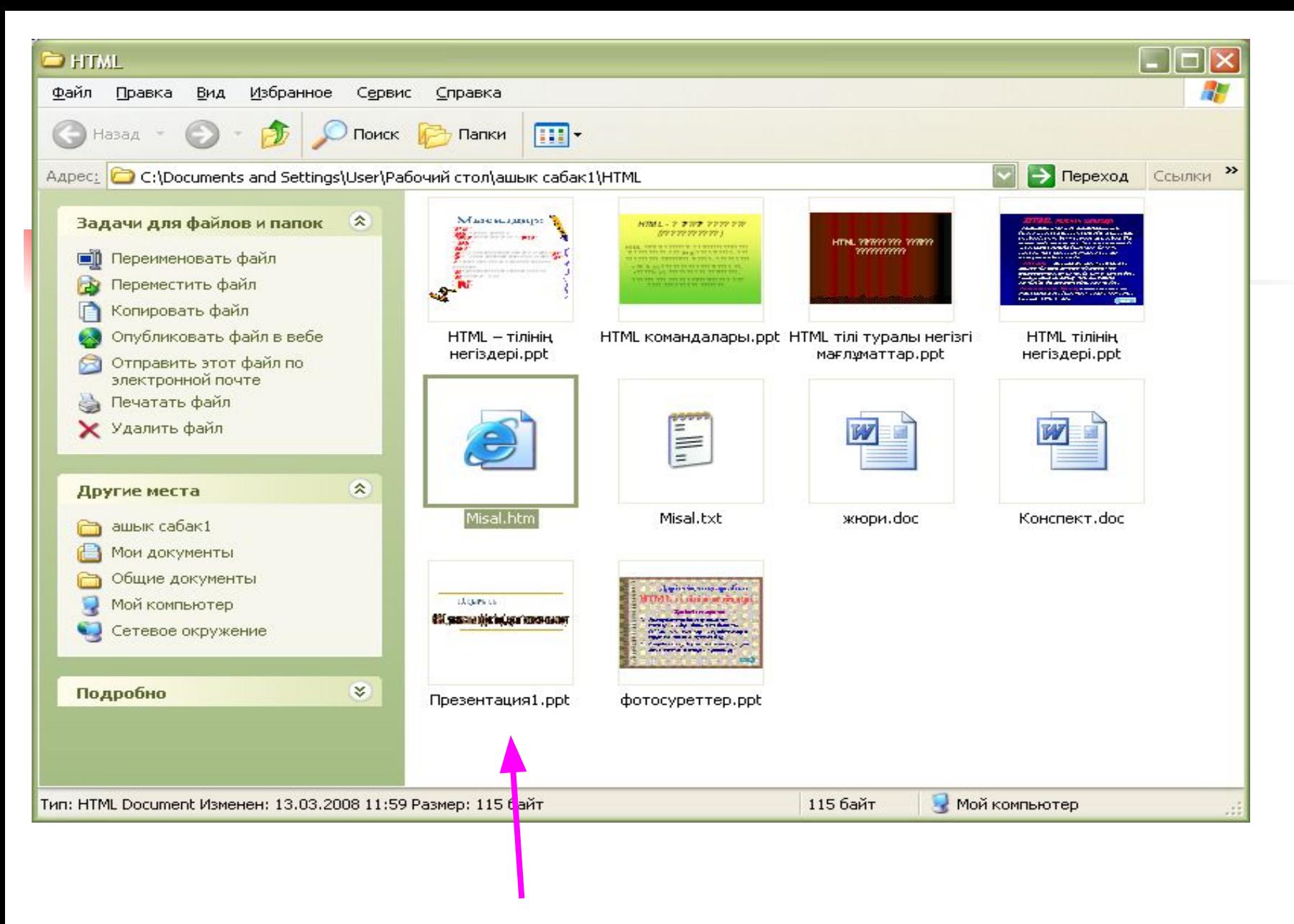

### Сақталған файлды таңдау

### Мысалдар:

*<HTML>*

- *<HEAD>* жалпы тақырып
- *<TITLE>* терезе тақырыбы *</TITLE>*
- *</HEAD>*
- *<BODY>*

*<H1>* 1-ші деңгейдегі бос тақырып мəтіні *</H1> <H2>* 2-ші деңгейдегі ішкі тақырып мəтіні *</H2> <P>* абзац басы тəгі, жол арасына бос орын қалдырады. *<HR>* горизанталь сызықтан кейінгі мəтін *<BR>* екі жолға бөлу

**</BODY>**

**</HTML>**

*Тəгтердің қосарланып жазылуына мысалдар:*

<HTML> … </HTML>

- $\langle$ B> …  $\langle$ /B>
- <HEAD> … </HEAD>
- <H3> … </H3>
- $\langle | \rangle$   $\langle | \rangle$
- *HTML-тəгтерінің жалқы жазылуы:* <BR> … <HR> … <FRAME> …

*HTML-тілінің атрибуттар арқылы* 

*жазылуы:*

<BODY BGCOLOR= "YELLOW" TEXT="BLUE">... <HR COLOR = RED SIZE=16 WIDTH=100%>...

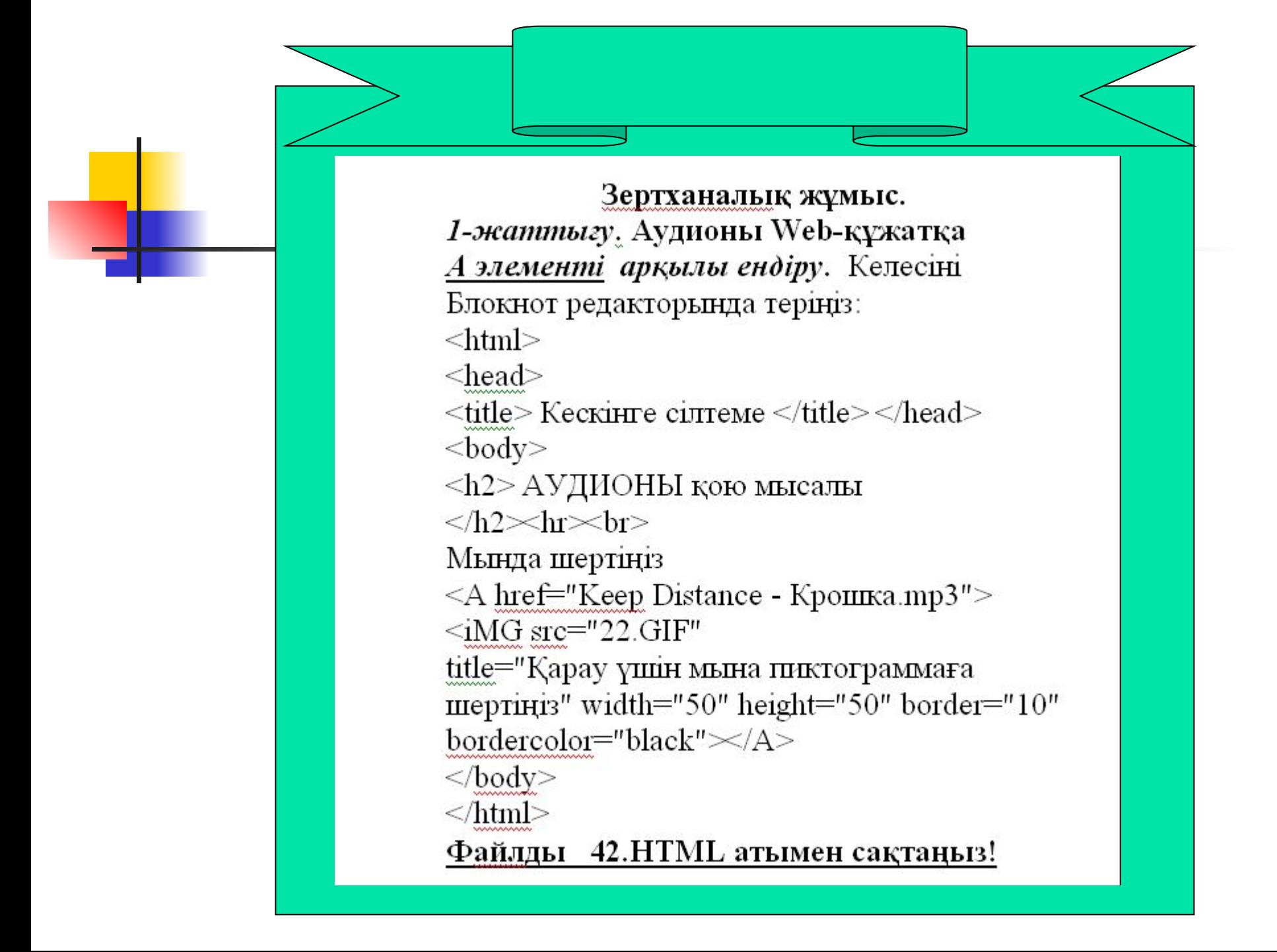

3-жаттығу. Бірінің ішіне бірі орналасқан фреймдерді құру. Ол үшін келесіні теріңіздер:  $<$ HTML $>$  $<$ HEAD>  $<$ TITLE> $<$ /TITLE>  $<$ /HEAD>  $\leq$ FRAMESET COLS="370, \*"> <FRAME SRC="Водяные лилии.jpg" WIGTH="500" HEIGHT="500">  $\leq$ FRAMESET ROWS="\*, \*,\*"> <FRAME SRC="999.HTML" WIGTH="1500" HEIGHT="1500"> <FRAME SRC="42.HTML" WIGTH="500"  $HEIGHT="500">$  $\epsilon$ FRAME SRC="33.GIF" WIGTH="500"  $HEIGHT="500"$ </FRAMESET><FRAMESET></HTML> Файлды Г.НТМL атымен сақтаңыздар!

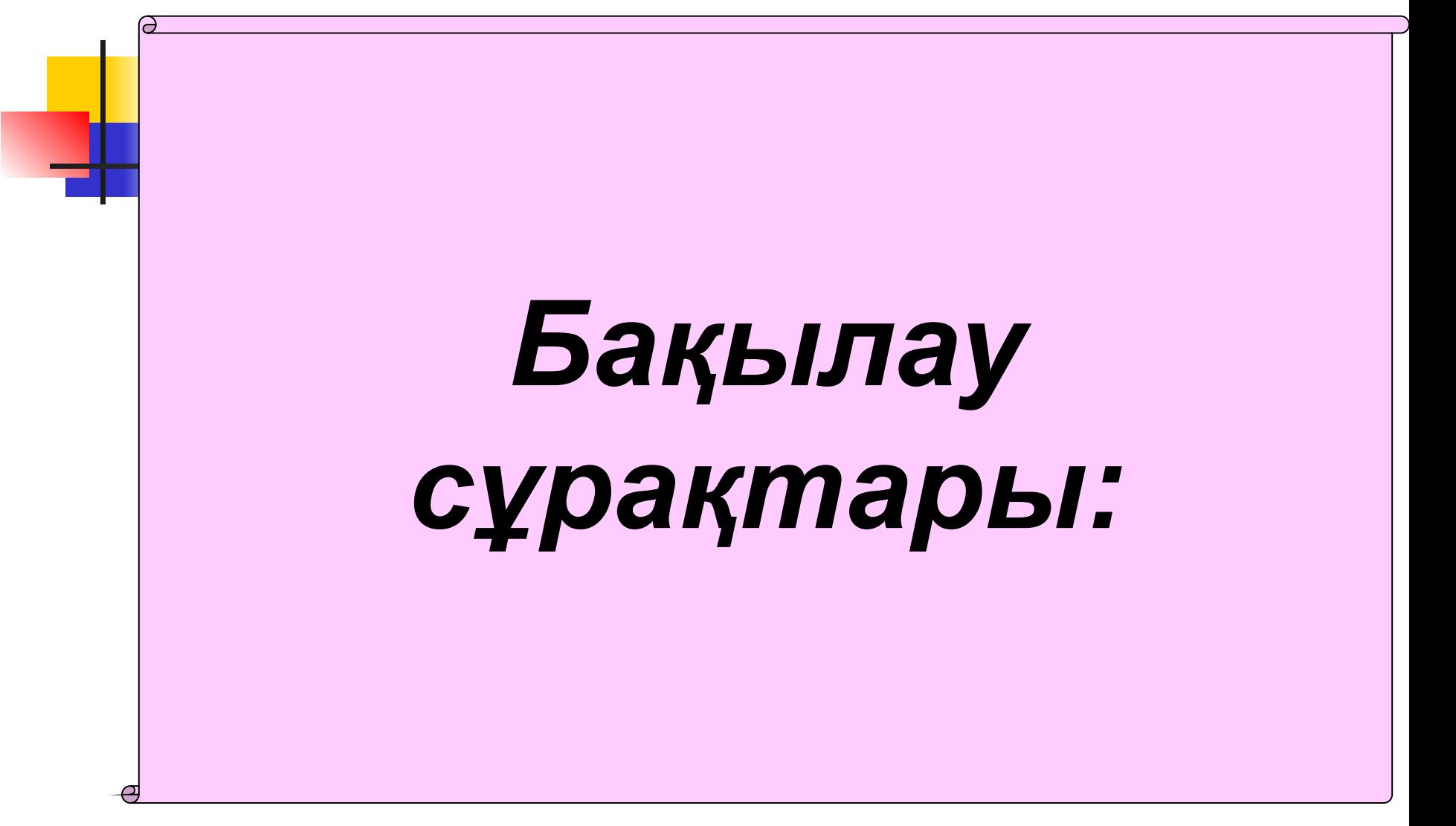

• HTML тілі қандай тіл, атқаратын қызметі қандай? • HTML тілінің қандай негізгі ұғымдары бар? WWW қазақ тіліне қалай аударылады? • Web-парақ дегеніміз не? • HTML тілі қандай хаттаманың пайда болуына байланысты шықты?

• Тэг дегеніміз не? • Атрибут дегеніміз не? • Мəтінді безендіру үшін қандай тэгтер мен атрибуттар қолданылады? • Кестелерді құруға арналған тэгтер мен атрибуттарын ата. • Кескінді параққа қоюға арналған тэг қандай? • Фреймдерге бөлуге қолданылатын тэгтер мен атрибуттарды ата.

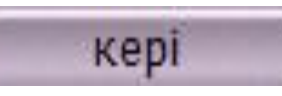

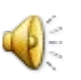

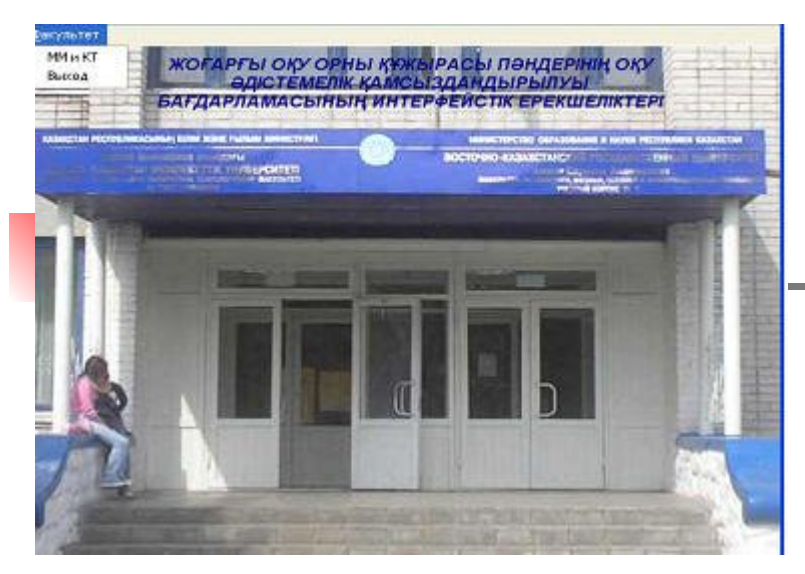

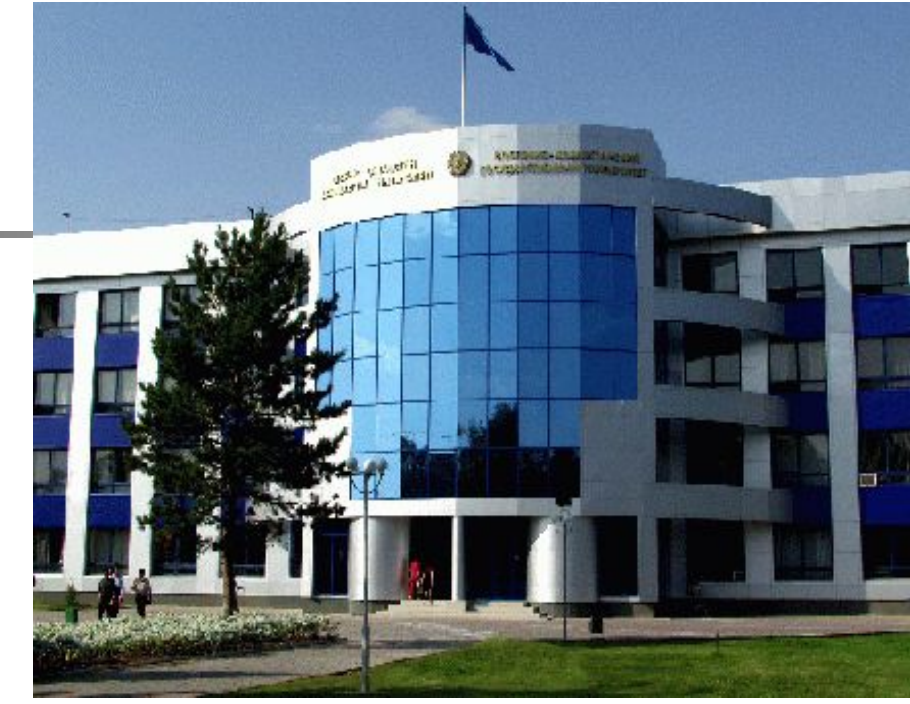

## *Көңіл бөлгендеріңізге рахмет!*